October -

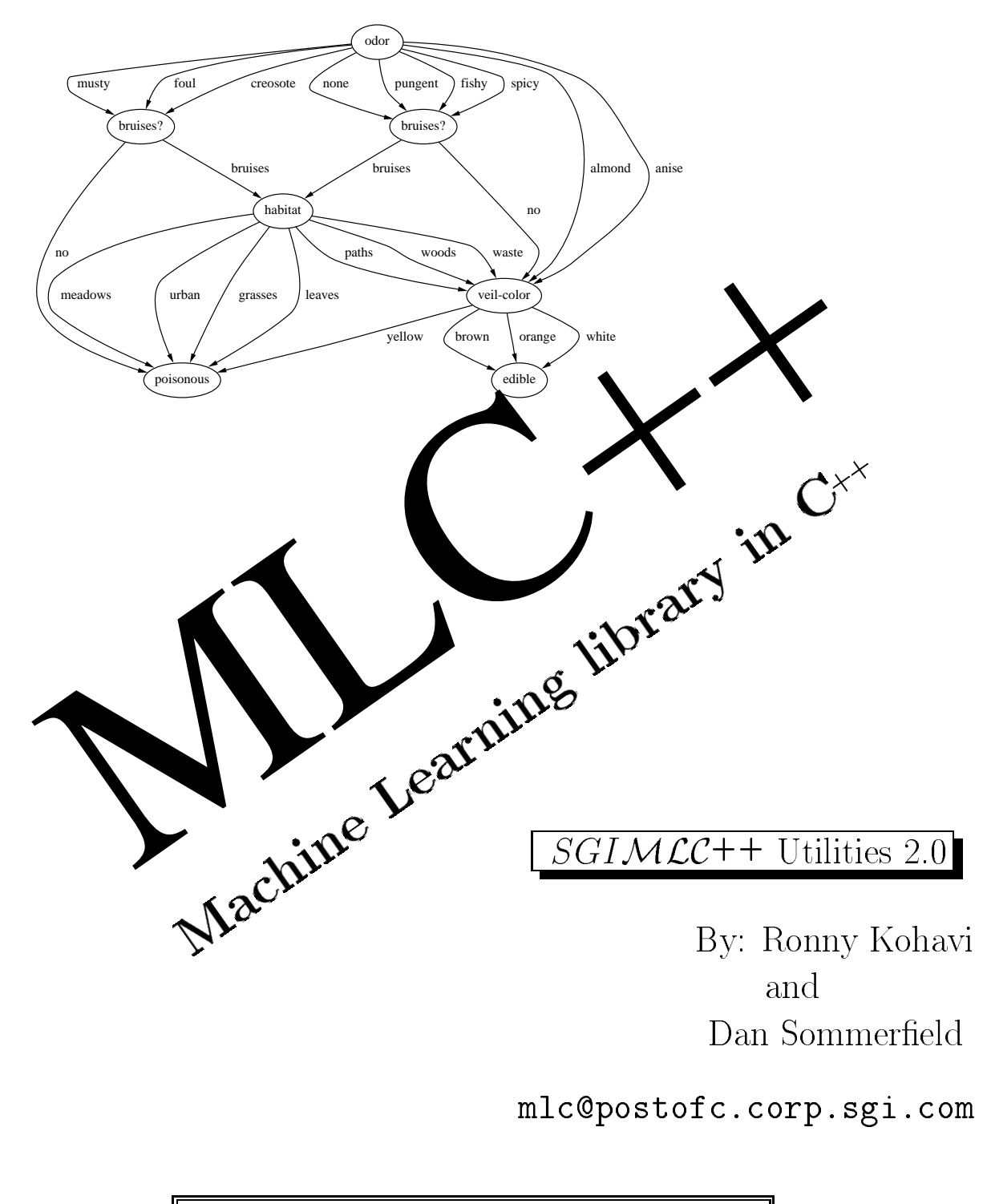

The URL for  $MLC++$  is http://www.sgi.com/Technology/mlc

# Contents

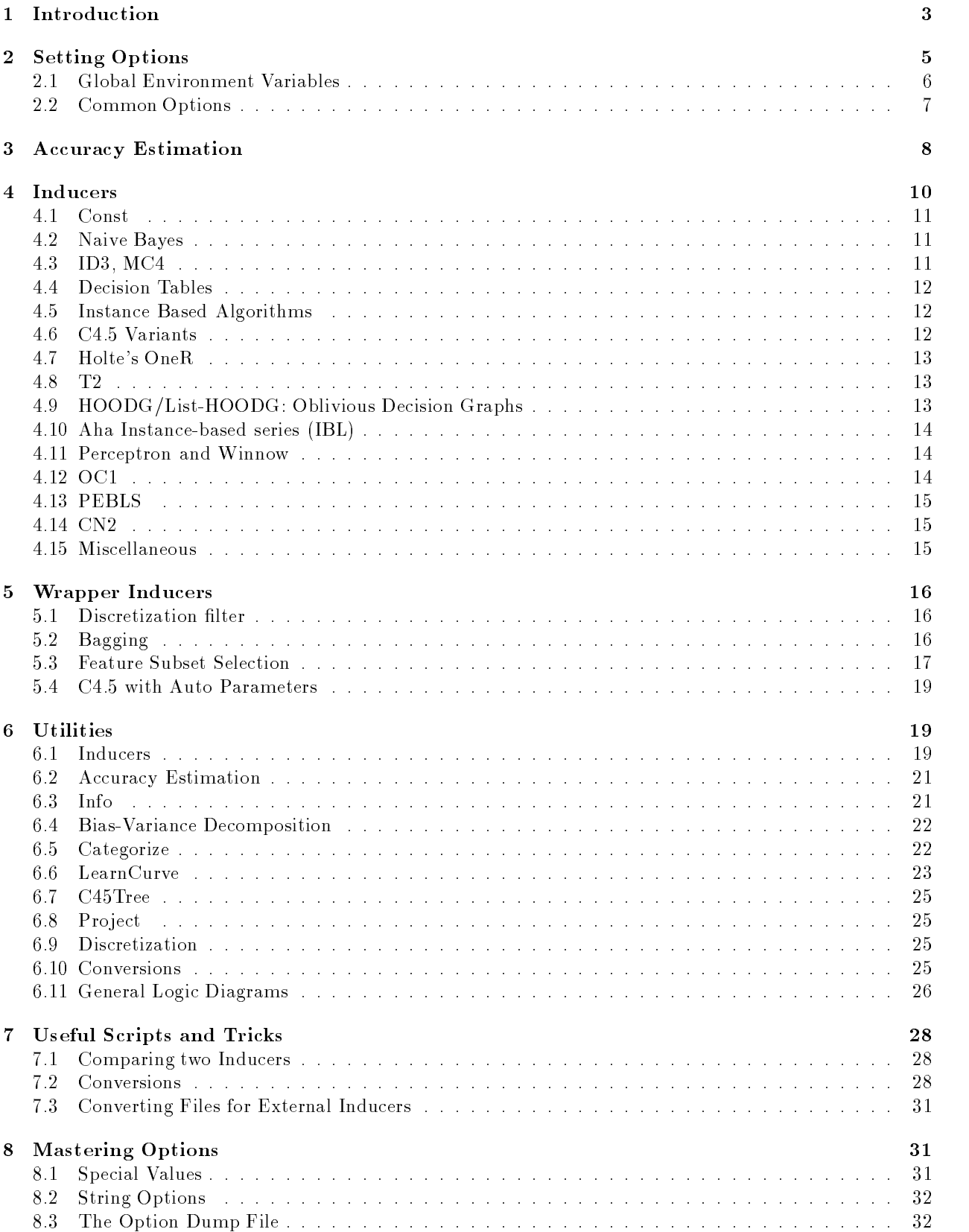

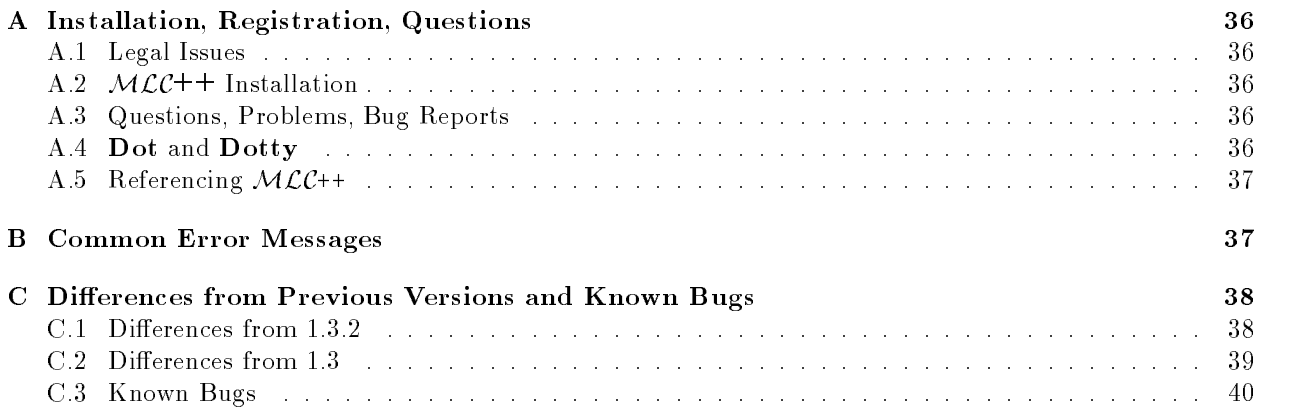

# $MLC++$  Utilities 2.0

### Ron Kohavi and Dan Sommerfield mlc@postofc.corp.sgi.com

### $\lambda$

cuspy kuhs-pee WPI from the DEC abbreviation CUSP for -Commonly Used System Program', i.e., a utility program used by many people  $\vert$ adj. 1. (of a program) Well written. 2. Functionally excellent. A program that performs well and interfaces well to users is cuspy.  $-$ Jaraon File 2.9.9

Jargon File 

This document describes some of the utility programs written using  $MLC++^1$  Appendix A on page 36 describes the legal issues, installation procedure, and the mailing addresses for questions and bug reports. Appendix B describes some common error messages Appendix C describes the additions and modications that were done since the last major release The reader is assumed to have general knowledge of machine learning and some experience with the Unix operating system

The examples in this document are usually displayed at LOGLEVEL 0 to save paper. We recommend that you use  $W\cup U$  with the LOGLEVEL set to 1. To change the  $\|$ LOGLEVEL to - you can type

### setenv LOGLEVEL

#### Introduction  $\mathbf{1}$

 $MLC++$  utilities take their options from environment variables or from the command-line. All examples are given assuming csh or tcsh is the shell. Text starting with the pound sign  $(\#)$  is a comment. By default, required options that are not set will be prompted for

Datasets are assumed to be in the MLC format, which is very similar to the C i.e (Wulliam rood) format.<sup>2</sup>. Each dataset should include a **names** file describing how to parse the data, a **data** file containing the data, and an optional test file for estimating accuracy.

### Example 1  $(Running ID3)$

Fishers iris dataset Fisher - contains four attributes of iris plants sepal length sepal width petal length, and petal width. The task is to categorize each instance into one of the three classes: Iris Setosa, Iris Versicolour, and Iris Virginica.

To run the ID induction algorithm Quinlan - on the iris dataset consisting of irisnames irisdata and iris test, one can type:

```
setenv DATAFILE iris The dataset stem
seteny INDUCER ID3
                                    # pick ID3
setenv ID3_UNKNOWN_EDGES no
                                    # Don't bother with unknown edges
setenv DISP CONFUSION MAT yes # Show confusion matrix
setenv DISPLAY STRUCT dotty \begin{array}{ccc} & \text{# Show the tree using dotty} \end{array}Inducer
```
 $^1$  MLC++ is a <u>M</u>achine <u>L</u>earning library of <u>C++</u> classes. General information about the library can be obtained through the world wide web at OTto Http://www.sgi.com/Technology/mic

<sup>-</sup> Minor differences exist. *All*C++ does not support -1gnore -in the names file. The -project -utility can be used instead of using ignore

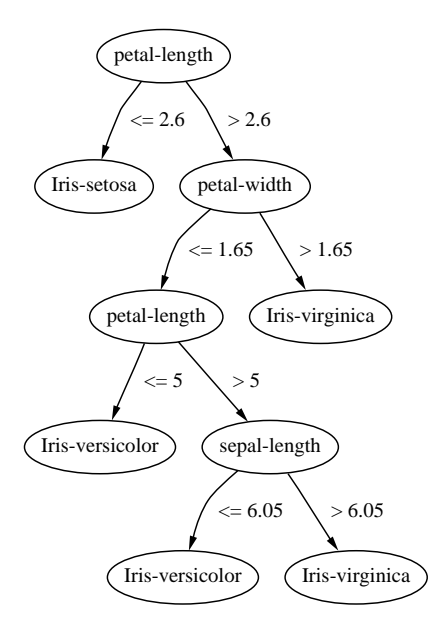

Figure - The le irisps depicting the decision tree induced by ID on the iris dataset

ard the space for producer in the contract of the contract  $\mathcal{L}$ 

The output is

```
\mathcal{L} . The contract of the contract of \mathcal{L} and \mathcal{L} are done in the contract of \mathcal{L} . The contract of \mathcal{L}Number of training instances: 100
number of the finances of the test in the seed of the seed of the second second second second second second se
Number correct: 47. Number incorrect: 3
Generalization accuracy: 94.00%. Memorization accuracy: unknown
\mathbf{A} . The contract of the contract of the contract of the contract of the contract of the contract of the contract of the contract of the contract of the contract of the contract of the contract of the contract of th
Displaying confusion matrix			
  (a) (b) (c) \leq -- classified as
\frac{1}{2}
```
 $(a)$ : class Iris-setosa 15  $\circ$  $\mathbf 0$  $\mathbf 0$ 15 2 (b): class Iris-versicolor  $\Omega$  $\mathbf{1}$ 17 (c): class Iris-virginica

... It is a see Appendix a opposite in Figure - If It is a canonical section in Figure - If it is you have an X-terminal and  $dotity$ ,  $MLC^{++}$  will display the graph on the screen.

The generalization accuracy indicates the accuracy on unseen instances and the memorization accuracy indicates the accuracy on instances in the test set which were also in the training set The accuracy is followed by  $\pm$  and the theoretical standard deviation, and the range afterwards is the  $95\%$  confidence interval. See

### example - CrossValidation - CrossValle - CrossValle - CrossValle - CrossValle - CrossValle - CrossValle - CrossValle - CrossValle - CrossValle - CrossValle - CrossValle - CrossValle - CrossValle - CrossValle - CrossValle -

To cross-validate an inducer (induction algorithm) and a dataset, one can do:

setenv DATAFILE iris.all # ".all" contains all the data setenv INDUCER ID3

```
setenv ACC ESTIMATOR cv
    AccEst
The output is
    f_{\rm eff} for f_{\rm eff} and f_{\rm eff} for f_{\rm eff} and f_{\rm eff} and f_{\rm eff} for f_{\rm eff} and f_{\rm eff}Method: cv
    Trim 
    Seed 

    Folds: 10, Times: 1
    Accuracy: 94.00\% + - 2.10\% (80.00% - 100.00%)
```
cross-validating a different inducer can be done by simply changing the environment variable value.

```
setenv DATAFILE iris.all
setenv INDUCER IB # A nearest-neighbor algorithm
setenv ACC ESTIMATOR cv
AccEst
```
The output is

```
Trim 
Folds: 10, Times: 1
Accuracy: 96.00\% + - 1.47\% (86.67% - 100.00%)
```
If you set the LOGLEVEL to - you will see all the available options If you set the PROMPTLEVEL to "basic" or "all" (the default is "required-only"),  $MLC++$  will prompt you to fill in the options. Type '?' at any prompt for help

#### $\overline{2}$ Setting Options

 $MLC++$  utilities have the following command-line options:

```
<utility> {[-s] [-o <optionfile>] [-0 <option>=<value>]}
```
The  $\sim$  s option suppresses environment options. The  $\sim$  option allows reading options from a file containing  $\phi$  <  $\phi$  =  $\phi$  and  $\phi$  and  $\phi$  =  $\phi$  and the  $\phi$  option (uppercase) allows setting a specific option. The  $\phi$  and  $\phi$ flags may be repeated multiple times.

Each option used by a program has a unique name By convention option names appear in ALL CAPS and use underscores between words, although few common options do not use underscores  $(e.g.,)$ LOGLEVEL). Options are set according to the following hierarchy:

- MLC++ default The default value set in the MLC++ library. If the MLC++ library does not provide a default value, the option must be supplied and is considered required.
- **Environment option** An environment variable contains the default value. Users can set the environment variable with the same name as the option itself. For example, setenv DATAFILE 'foo' sets the DATAFILE option to the value "foo." An environment variable takes precedence over the library default value. The command-line flag "-s" will suppress looking at environment variables.

Command-line option As described in the beginning of this section.

User input Under certain settings of PROMPTLEVEL (described below), users can be prompted for option values. The default suggested to the user will be taken from the environment and the  $MLC$ ++ default described above. If the user types a value, the value will be taken as the option value. If the user types  $\epsilon$  -return  $\epsilon$ , then the default value will be accepted. If the user types "?", then the system will provide some help info on the specific option.

An environment variable called PROMPTLEVEL determines when to prompt the user for an option. The variable has three possible values

Required-only Prompt the user for required options only. Options that have a value set through an environment variable of through  $MLC++$  will not be prompted. This is the lowest level prompting mode

> To get help and view the possible values for an enumerated option, type a question mark  $('?)$  at the prompt or set the option to a question mark. For example, setenv INDUCER '?' will show you all the  $MLC++$  inducers available if you run the Inducer utility.

**Basic** Prompt for basic options, independent of whether they have a default value or not. Some options are defined as **nuisance** options in the  $MLC++$  library and will not be prompted by this mode. The purpose of this mode is to prompt for the most commonly used options

If the option has an  $MLC$ ++ default, users can change it to be a nuisance option by setting the option value to an exclamation mark  $($ '!'). A nuisance option can be changed to a non-nuisance option by setting its value to be a question mark  $('?)$ . See Section 8 for more details.

All Prompt for all options, regardless of their setting.

When an option requires one of a given set of values, *i.e.*, an enumerated option, a prefix of the desired option value may be used, and comparison is case *insensitive*. If there are multiple values with the given prefix, the first one in the list will be chosen. For example, typing setenv INDUCER naive will match naivebayes presented and setenv INDUCER controlled and setenv INDUCER controlled and setenv INDUCER controlled

To facilitate repeat runs of a program under the same options, options may be dumped to a file. The dump is in a format which can be sourced by csh or tcsh. The default is not to dump options. To set a dump file, set the environment variable OPTION\_DUMP to the name of the new file. We recommend that you add the following to your login

```
setenv OPTION_DUMP \tilde{} /.mlcoptions
```
To repeat a run that has been dumped, simply source it; for example,

source  $\tilde{}$ /.mlcoptions

Note that the dump file is generated as you input options in, so you can source it to fill-in the options you have already filled in even if you aborted the run.

#### 2.1 Global Environment Variables

The following environment variables are applicable to any  $MLC++$  program. Note that they are not options and will not be prompted for, nor written to the dump file. These variables do not affect the inherent behavior of algorithms, only the display and the file name search paths.

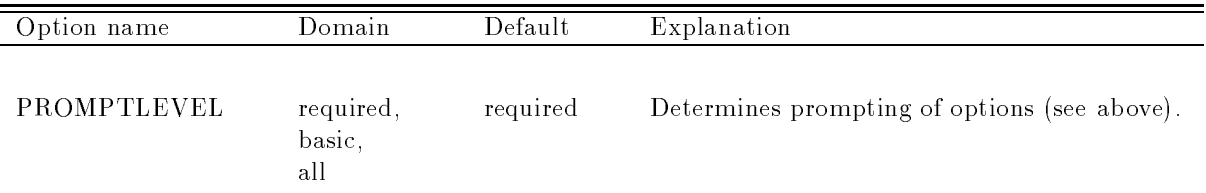

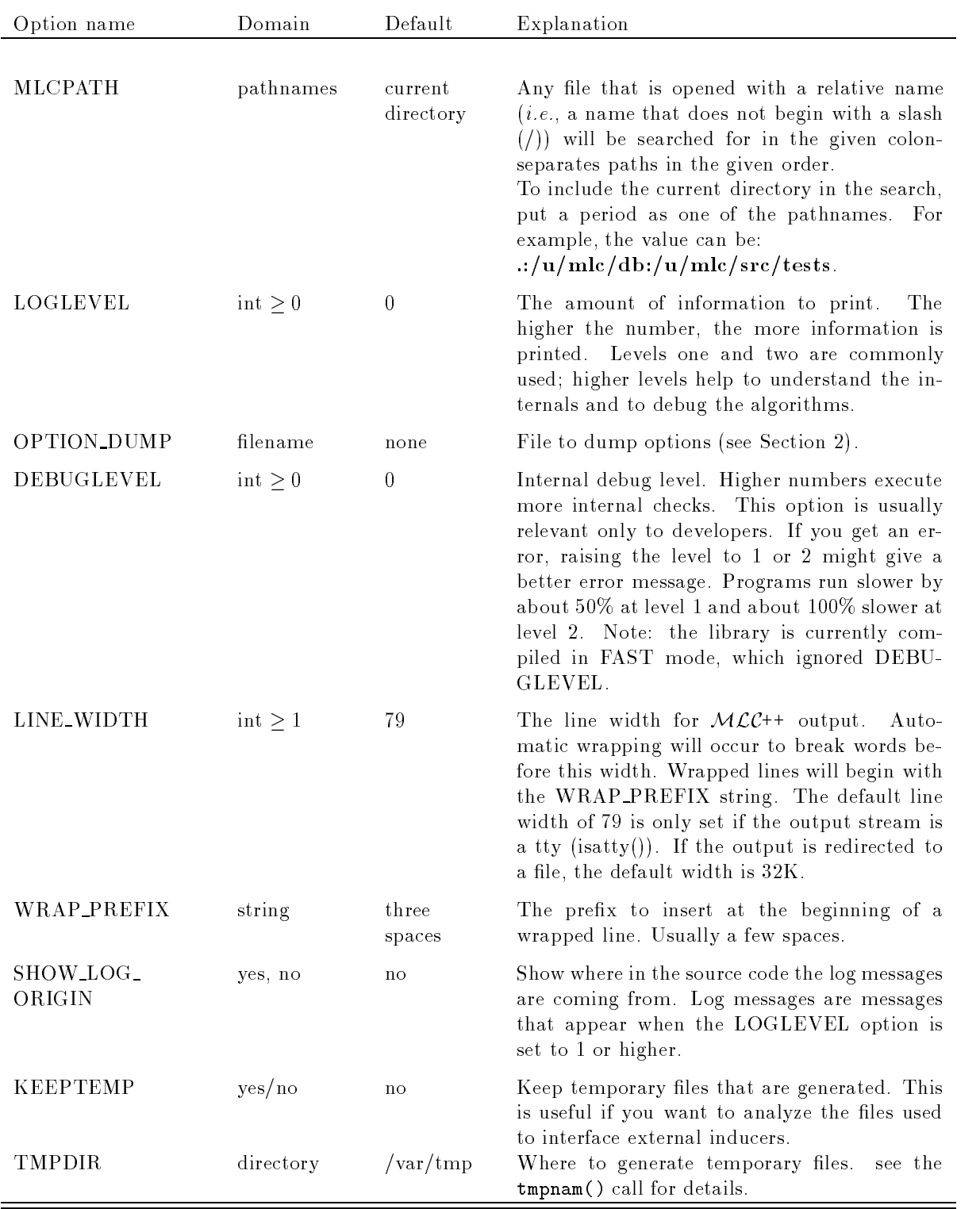

### 2.2 Common Options

The following options are applicable in many  $MLC++$  utilities. A dash  $(-)$  denotes that the option must be set and has no default

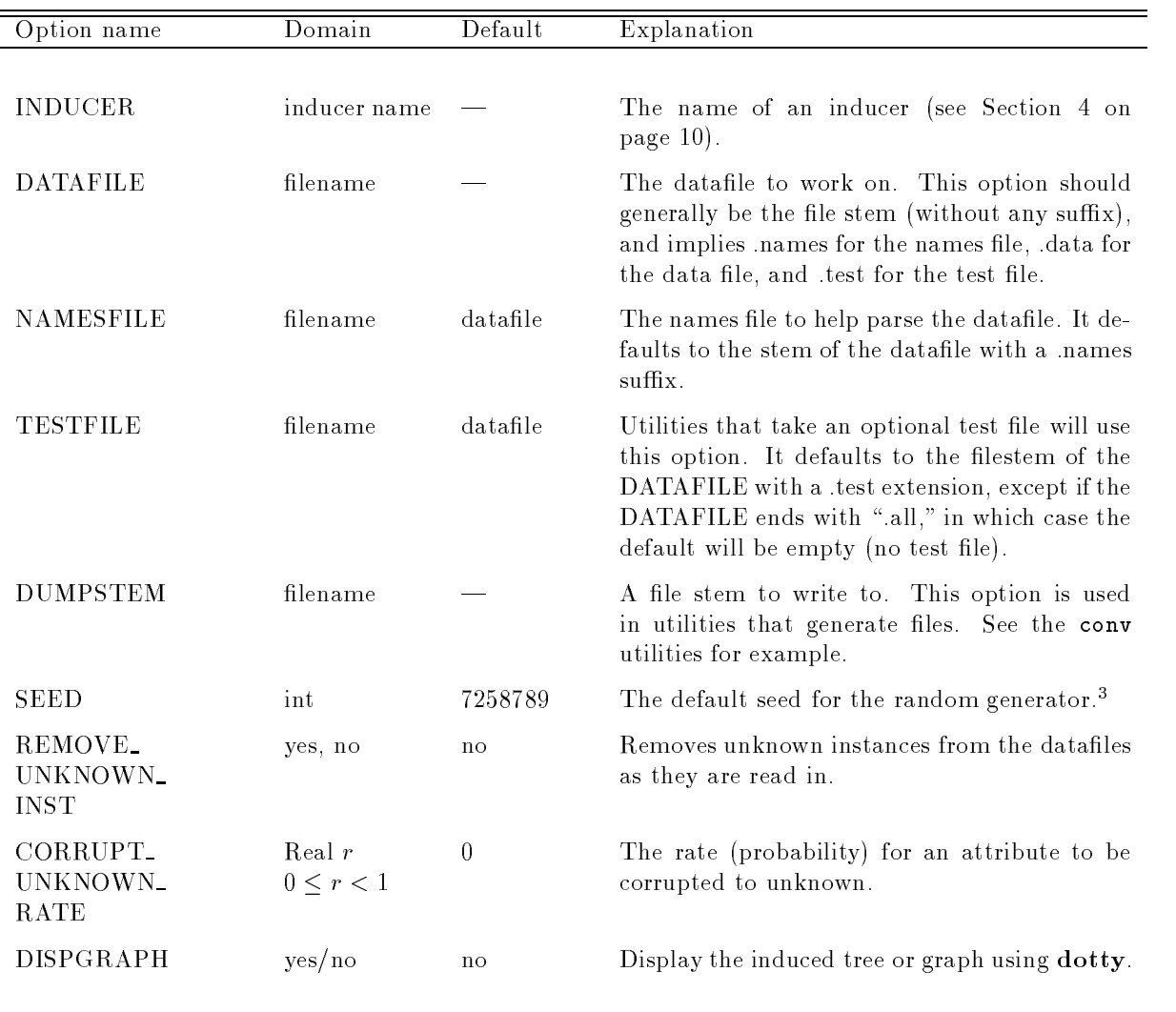

# Accuracy Estimation

Accuracy estimation refers to the process of approximating the future performance of a classifier induced by an inducer on a given dataset Weiss Kulikowski - Kulikowski - Kulikowski - Kulikowski - Kulikowski - Kulikows overview

In many cases where  $MLC++$  presents an accuracy, it also presents the confidence of the result. The number after the  $\pm$  indicates the standard deviation of the accuracy. If a single test set is available, the standard deviation is a theoretical computation that is reasonable for large test sets and for accuracies not too close to zero or one. If resamplings are used (cross-validation and bootstrap), then the standard deviation of the sample mean is given.<sup>4</sup> An accuracy range in square brackets is a 95% confidence bound that is computed by a more accurate formula Kohavi -b Devijver Kittler - An accuracy range in parentheses is a percentile interval Efron Tibshirani - the percentile bound is pessimistic in the sense that it includes a wider range due to the integral number of samples. Below 40 samples, it will give the lowest and highest estimates, so that one can see the variability of the estimates.

 $^\circ$  rne default seed is the phone number in the room where  ${\cal MLL}$   $\uparrow\uparrow$  was developed.

<sup>&</sup>lt;sup>4</sup>The standard deviation of the mean is not the standard deviation of the population. It shows how variable the mean is, which is smaller than the variability of the population itself by a factor of the number of samples. See any statistics book, such as DICE I L<sub>oo</sub>n for details

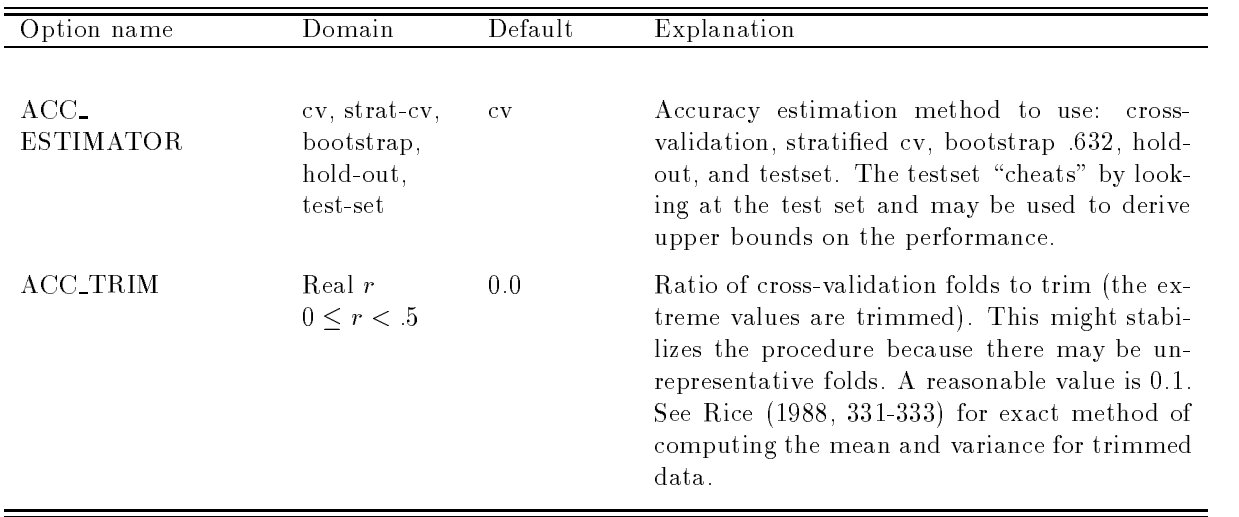

 $MLC++$  currently supports several methods of accuracy estimation:

Holdout The dataset is split into two disjoint sets of instances. The inducer is trained on one set, the training set, and tested on the disjoint set, the test set. The accuracy on the test is the estimated accuracy

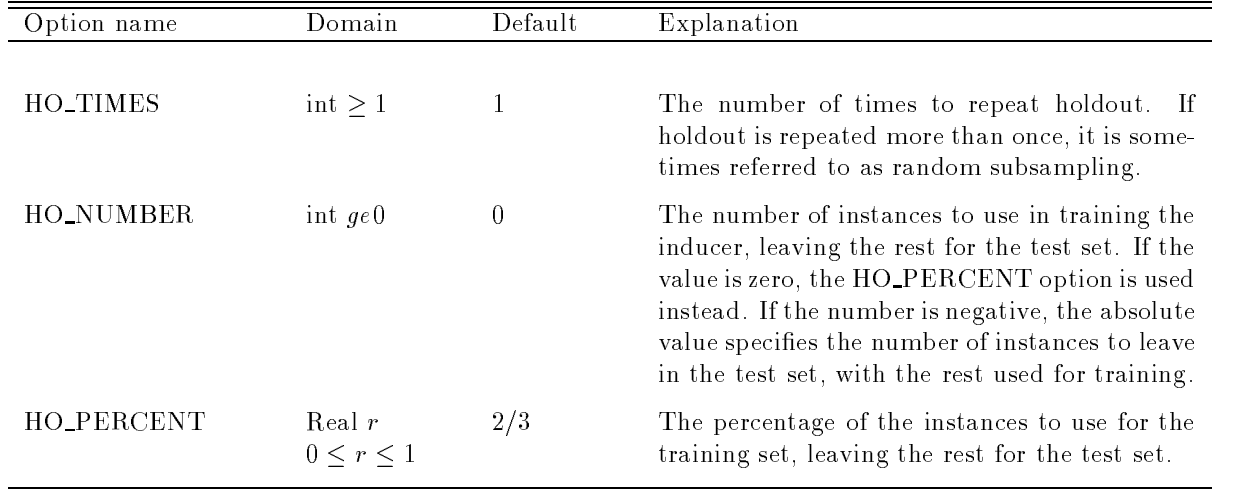

**Cross-validation** In  $k$ -fold cross-validation, the dataset is randomly split into  $k$  mutually exclusive subsets (the folds) of approximately equal size. The inducer is trained and tested  $k$  times; each time tested on a fold and trained on the dataset minus the fold. The cross-validation estimate of accuracy is the average of the estimated accuracies from the  $k$  folds.

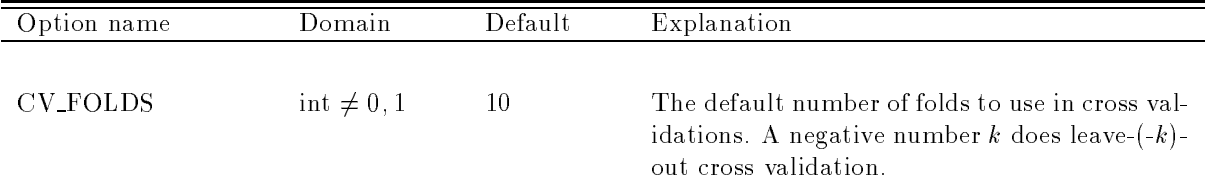

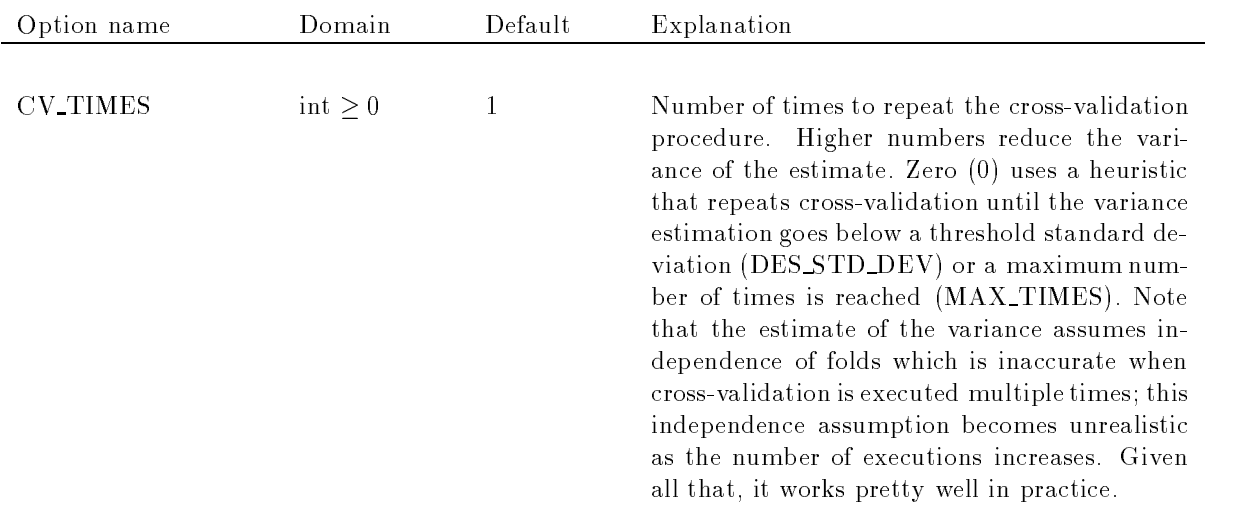

- Stratified cross-validation Same as cross-validation, except that the folds are stratified so that they contain approximately the same proportions of labels as the original dataset
- . Bootstrap The accuracy process to the accuracy as follows and the accuracy we there we can be dataset of size  $n$ , a **bootstrap sample** is created by sampling n instances uniformly from the data (with replacement). Since the dataset is sampled with replacement, the probability of any given instance not being chosen after *n* samples is  $(1-1/n)^n \approx e^{-1} \approx 0.368$ ; the expected number of distinct instances from the original dataset appearing in the test set is thus The accuracy estimate is derived by using the bootstrap sample for training and the rest of the instances for testing. Given a number b, the number of bootstrap samples, let  $\epsilon \theta_i$  be the accuracy estimate for bootstrap sample i. The contract of the contract of the contract of the contract of the contract of the contract of the contract of

$$
\mathbf{acc}_{\text{boot}} = \frac{1}{b} \sum_{i=1}^{b} (0.632 \cdot \epsilon 0_i + .368 \cdot \text{acc}_s)
$$

where  $acc_s$  is the resubstitution error estimate on the full dataset (*i.e.*, the error on the training set).

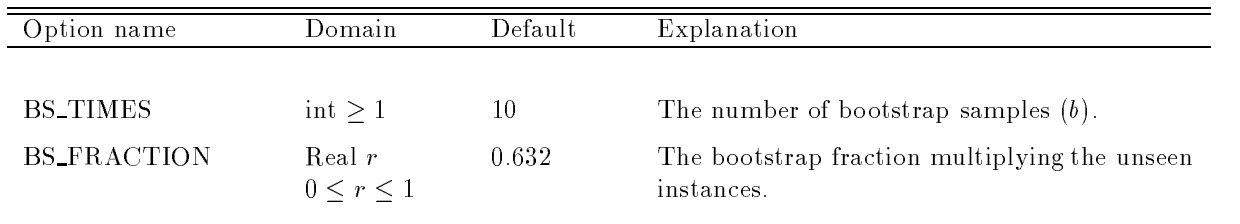

## 4 Inducers

As no one decision tree building method (or, for that matter, machine learning method) is the best for all datasets, we feel that a machine learning researcher/practitioner should experiment with as many methods as possible when attempting to solve a problem  $S_{\rm{S}}$  and  $S_{\rm{S}}$  salzberg Readment for OC salzberg Readment for OC salzberg Readment for OC salzberg Readment for OC salzberg Readment for OC salzberg Readment for OC salzberg Readment for OC salzberg Readment for

 $MLC++$  supports many inducers (induction algorithms), but there is an important dichotomy. The first  $\max$  in the second and it is must be induced and the implemented in  $\lambda$  ( $\lambda$ ) in The second type is called a base inducer and can either be implemented in  $MLC++$  or it can be an external inducer. A base inducer cannot categorize specific instances, only a set of instances. All external inducers, which are

 $\min$ criaced through  $\mathcal{MLC}$  egg,  $\cup$   $\mathcal{G}$ ,  $\cup$   $\mathcal{G}$ ,  $\mathcal{I}$  and  $\mathcal{G}$  and  $\mathcal{O}$  and  $\mathcal{G}$  are base inducers. Dasc inducers are given the training set and test set and return the accuracy. Some  $MLC++$  algorithms are also base inducers or may behave like such under certain conditions. For example, if the FSS (feature subset selection) inducer option SHOW\_REAL\_ACC is not "never," then FSS behaves like a base inducer because it must have access to the test set to display the real accuracy as it progresses (this accuracy is not used in the induction process; it is only used for display purposes). Besides the technical details, some wrappers (e.g., bagging) only support operations on regular inducers. Confusion matrices in the "Inducer" utility are an option provided only for regular inducers We now describe the available inducers and their options

Const predicts a constant class—the majority class in the training set. The accuracy of the const inducer is commonly referred to as the baseline accuracy

#### 4.2 Naive Bayes

The NaiveBayes inducer Langley Iba Thompson - Duda Hart - Good - computes condi tional probabilities of the classes given the instance and picks the class with the highest posterior Attributes are assumed to be independent, an assumption that is unlikely to be true, but the algorithm is nonetheless very robust to violations of this assumption

The probabilities for nominal (discrete) attributes are estimated by counts. The probability for zero counts is if must be a measure of the probabilities for continuous attributes are estimated by assuming a normal distribution for each attribute and class. Unknown values in the test instance are skipped (equivalent to marginalizing over them

Better results are commonly achieved by discretizing the continuous attributes. The disc-naive-bayes inducer provides this preprocessing step by chaining disc-filter-inducer to naive-bayes inducer (Dougherty, Kohavi Sahami - Further improvements can usually be achieved by running feature subset selection  $\mathcal{L}$  -some -shown below below below below below below below below below below below below below below below below below by  $\mathcal{L}$ 

```
setenv INDUCER disc-filter
setenv DISCF_INDUCER FSS
setenv DISCF_FSS_INDUCER naive
setenv DISCF_FSS_CMPLX_PENALTY 0.001
setenv DISCF_FSS_CV_TIMES 0
setenv DISCF_FSS_ACC_ESTIMATOR cv
setenv DISCF_FSS_CV_FOLDS 5
setenv DISCF_FSS_DIRECTION backward
```
#### 4.3  $ID3, MC4$

ID is a very basic decision tree algorithm with no pruning the Cartesian pruning similar to C is a very property - Except for unknown handling which is dierent MC should give you similar results to those of  $C4.5$ . Underneath, both are the same algorithm with different default parameter settings.

The MIN SPLIT WEIGHT is the minimum percent of training instances divided by the number of classes that are required to trickle down to at least two branches in a given node. The LBOUND\_MIN\_SPLIT and UBOUND MIN SPLIT bound this number from below and above This provides a similar mechanism to C4.5's handling of splits. The determination of the bound is as follows. First, the minimum number of instances is computing using WEIGHT (this is computed as a floating point number), then if this number is higher than the UBOUND it becomes UBOUND. Finally, if this number if lower than LBOUND, it becomes LBOUND

ID DEBUG adds information to each node indicating the number of instances entropy and mutual mutual mutual mutual mutual mutual mutual mutual mutual mutual mutual mutual mutual mutual mutual mutual mutual mutual mutual mut information. Set DISPLAY\_STRUCT to "dot" and view the resulting Inducer.dot file in dot/dotty after running the Inducer utility or simply use the IRC Present of Indianalysis

ID UNKNOWN EDGES determines whether an edge is generated to handle unknown values If this option is FALSE, you will get a nicer looking tree, but it will fail if there are instances with unknown values. Note that  $C4.5$  has a better mechanism of handling unknowns.

ID SPLIT BY determines the splitting criterion Either regular mutualinformation is used or mutual information normalized by the number of values is used

#### Decision Tables  $4.4$

One of the simplest conceivable inducers. Stores a table of all instances, predicts according to the table. If an instance is not found, table-majority predicts the majority class of the table and table-no-majority returns "unknown" (always wrong against test-set).

When coupled with feature subset selection it provides a powerful inducer for discrete data (Kohavi -a If discretization is done it is also powerful for data with continuous attributes For example to run discretization and feature subset selection, one can define the following options:

```
setenv INDUCER disc-filter
setenv DISCF_INDUCER FSS
setenv DISCF_FSS_INDUCER table-majority
setenv DATAFILE cleve
```
and run the Inducer utility. Consider raising the LOGLEVEL to 2 to see the progress. You can use the project utility on the final node in order to study the selected attributes in isolation.

#### $4.5$ Instance Based Algorithms

IB is an instancebased inducer Aha - Wettschereck - Wettschereck - Wettschereck - Wettschereck - Wettschereck when there are many attributes

NUM NEIGHBORS determines the number of neighbors to use In discrete domains many neighbors will have the same distance, so NNKVALUE determines whether the number of neighbors will actually be neighbors of different distances, with tie-breaking instances counting as a single neighbor. NORMAL-IZATION determines whether the data should be normalized according to extreme values, according to the interquartile range  $(25\%$  to  $75\%)$ , or whether no normalization should take place. NEIGHBOR\_VOTE determines whether the neighbors vote equally or with voting power inversely proportional to their dis tance. MANUAL WEIGHTS allows setting the weights per attribute manually, i.e., by typing them for each attribute

### 4.6

A description of C is a given in Quinning (Picky). Part of the C is and proming and C is and C interfaces are to C4.5, which you need to install on your own. They requires "c4.5" and "c4.5 rules" to be in the path, and use the left them company and content the company purchased with the Content of Rosser Afterward ISBN -------- $55860-240$ ). Patches can be retrieved by anonymous ftp to ftp.cs.su.oz.au, directory pub/ml, file patch.tar.Z.

You can modify the default behavior (options) for C4.5 by setting the C45\_FLAGS (default is -u -f %s). The %s will be replaced by the file name stem as required by C4.5. C4.5-rules run C4.5 then C4.5rules and the appropriate options can be set using C recommended C rules O rules and C rules in C rules in C rules you use version 7 of C4.5rules, the return status is wrong, which is why we've added an "echo" dummy statement to C45R\_FLAGS2.

C STATS allows you to generate statistics about the generated trees including the number of nodes and the number of attributes It is mostly useful if you want to see these statistics for -fold CV as opposed to a single run

MAX C TRIES determines the number of times to call C in case there is a problem running C or parsing its output. The default value of one suffices unless a cleaning job removes files from /tmp and may remove interface interface and thousands in the form of the thousands of the thousands of thousands to thousand  $C4.5$  to compute a single number. It was crucial to make sure that even if the interface files were removed. a smooth recovery would occur by regenerating the files.

#### $4.7$ Holte's OneR

OneR is a simple classifier that makes a one-rule, *i.e.*, a rule based on the value of a single attribute Holte - MIN INST is the minimum number of instances for a discretization interval Holte recommends the value six for most datasets OneR is currently implemented only as a base inducer

OneR shows that it is easy to get reasonable accuracy on many tasks by simply looking at one attribute Contrary to common claims and misinterpretations regarding Holte's results, the inducer is *significantly* inferior to C4.5. The average accuracy of OneR for the datasets tested by Holte is  $5.7\%$  lower than that of contribution at the property of the error at the contribution of an error and there are mostly and OneRy (1 therefore makes  $40\%$  more errors than  $C4.5$ .

#### 4.8  $T<sub>2</sub>$

T<sub>2</sub> is a two-level decision tree that minimizes the number of errors and discretizes continuous attributes Auer Holte Maass - It requires large amounts of memory if you have many clases

#### HOODG/List-HOODG: Oblivious Decision Graphs 4.9

An inducer for building oblivious decision graphs bottomup Kohavi - a Kohavi - b Does not handle unknown values. HOODG suffers from irrelevant or weakly relevant features, which is why you should use feature subset selection. HOODG also requires discretized data, so disc-filter must be used. The following example shows an example run with the dotty output shown in Figure

```
setenv DATAFILE monk
setenv DRIBBLE false
setenv INDUCER disc-filter \qquad # oodg can only work on discrete data
setenv DISCF_INDUCER fss # feature subset selection
setenv DISCF FSS INDUCER hoodg
setenv DISCF FSS MAX STALE 3
                                  # how much to search before stopping
setenv DISCF FSS CV TIMES 0 \qquad # heuristic for running cv multiple times
setenv DISCF FSS CV FOLDS 5
setenv DISCF_FSS_CMPLX_PENALTY 0.0001 # Small penalty for more features
setenv DISCF_FSS_SHOW_REAL_ACC never # Otherwise it's a base inducer
setenv REMOVE_UNKNOWN_INST yes
setenv DISPLAY_STRUCT dotty https://willerally.community. # Let's see final graph
setenv INDUCER_DOT oodg.dot # Where to keep the dot output
Inducer
```
The output is

Number of training instances: 124 number of the finances of the test installer and the seen of the seed of the seed of the seed of the seed of t Generalization accuracy: 100.00%. Memorization accuracy: 100.00% Accuracy:  $100.00\% + - 0.00\%$  [99.12% - 100.00%]

Note: this categorizer type does not support persistence

Invoking feature subset selection can be very slow An alternative approach that is much faster is to use entropy to find a good set of attributes. The inducer "list-hoodg" encapsulates everything needed for the search. The option AO GROW CONF RATIO, which is the proportion of misclassified instances at a given level, determines the stopping criteria. Thus a higher number means less attributes will be used. See Kohavi  $\mathbf{r}$  information information information information in  $\mathbf{r}$ 

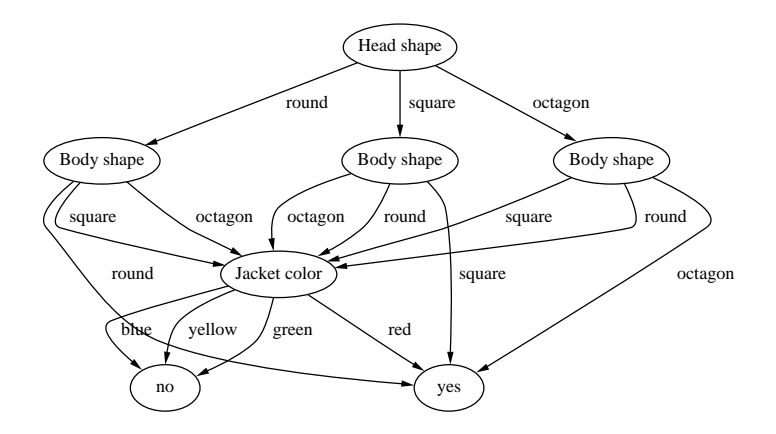

Figure The Oblivious Decision Graph OODG for Monk-

#### Aha Instance-based series (IBL) 4.10

Ahaib is an external inducer that interfaces the IB- series from Aha - IB CLASS should be set to one of the following values is again, if it is in the seed and specific and specific and specific and s IBL SEED and IBL FLAGS. The executable "ibl" must be in the current path.

IBL is a research system and is not very robust It does not check when its limits are exceeded and sometimes goes out of bounds on arrays, corrupting memory and usually core dumping. If it crashes, the most probable cause is that some constant in datastructures.h is too small. In the version distributed with  $\mathcal{M}(\mathcal{L}(\mathcal{C}))$  are not consider the limits to  $\mathcal{L}(\mathcal{C})$  attributes and  $\mathcal{L}(\mathcal{C})$  instances.

There are some problems that we have discovered when trying to IBL on many datafiles:

- If the les are too small few instances the test set accuracy is not reported eg soybeansmall
- The program probably leaks memory It required more than -MB for the mushroom dataset
- It does not handle spaces in attributes values which can cause problems in some les this could be taken care of in the  $MLC$ ++ conversion code, but it is very rare so we do not handle it yet).

Contact David Aha (aha@aic.nrl.navy.mil) with questions, problems, and requests for the source code.

#### Perceptron and Winnow 4.11

Perceptron and Winnow are inducers that build linear discriminators. They are only capable of handling continuous attributes with no unknowns and two-class problems. For discrete data, you can use the "conv" utility to convert the input attributes to local encoding or binary encoding. The REMOVE\_UNKNOWN\_INST option can be used to remove instances with unknown values

Perceptron uses the error correction rule equation - in Hertz Krogh Palmer -- Winnow uses the algorithm described in Littlestone - 1966 - 1976

All attributes are normalized to be in the range # -\$ using extreme normalization lowest values maps to highest maps to - For dierent normalization types you can use contlter inducer as a preprocessor or run the "conv" utility. The reason for this normalization is that winnow overflows really fast when it raises numbers to powers

#### $OC1$ 4.12

oc-source that induces that interfaces occurs a producer that interfaces  $\mathcal{A}$  and  $\mathcal{A}$ be obtained from the Johns Hopkins University Department of Computer Science The latest version of the OC- system can be directly obtained by anonymous FTP from blazecsjhuedu in the directory puboc-

Questions regarding OC- should be directed to its authors Sreerama Murthy Steven Salzberg and Simon Kasif (E-mail: lastname@cs.jhu.edu URL: http://www.cs.jhu.edu/lastname).

Any commercial use of OC1 is strictly prohibited without the express written consent of the authors If you use the OC- software in the context of any of your publications please reference Murthy et al - et al - et al - et al - et al - et al - et al - et al - et al - et al - et al - et al - et al - et al

The following options are Supported

OC1\_SEED to set the seed.

OC1\_AXIS\_PARALLEL\_ONLY to force axis parallel splits.

OC1\_CART\_LINEAR\_COMBINATION\_MODE to force CART-like splits (Breiman, Friedman, Olshen die stelling van die stelling van die stelling van die stelling van die stelling van die stelling van die

OC1\_PRUNING\_RATE to set the pruning rate.

The executable "mktree" must be in the current path.

#### 4 1 3 **PERLS**

PEBLS is an external inducer that interfaces the Parallel Exemplar-Based Learning System version 2.0 by Cost Salzberg - Please contact salzberg"csjhuedu for more information The sources can be retrieved at URL ftp://ftp.cs.jhu.edu/pub/pebls/.

Several changes were made to the original source code: The maximum number of instances was increased from -- to and the maximum number of characters in class names was increased to congh The program was changed to return status  $0$  upon exit if the run was successful. A severe bug was fixed in the way weighted voting is handled

Supported options are: PEBLS\_DISCRETIZATION\_LEVELS, PEBLS\_NEAREST\_NEIGHBORS, and PEBLS\_VOTING\_SCHEME. The executable pebls must be in the current path.

#### 4.14  $CN<sub>2</sub>$

CN is an external inducer that interfaces the CN program Clark Niblett - Clark Boswell --

http://www.cs.utexas.edu/users/pclark/software.html or contact pclark@cs.utexas.edu for more

Some inducers are still being developed or have esoteric uses. We briefly mention them.

- Accuracy estimator is a wrapper inducer that runs a given inducer in ACC INDUCER estimates its accuracy using an accuracy estimation method, and returns that as the resulting accuracy. The AccEst utility provides a friendlier interface, but there are occasions where one wants to do two levels of accuracy estimation (e.g., cross-validation accuracy on holdout sets), where this inducer is very useful kohavi - barat - barat - barat - barat - barat - barat - barat - barat - barat - barat - barat - barat - bara
- NULL always predicts unknown and thus gets  $0\%$  accuracy. It is mostly used internally, but can be used with the Inducer utility and DISP CONFUSION MAT set to true in order to view the distribution of the labels. The "info" utility is probably a better way of getting basic statistics about a data file.
- EODG is an inducer for building oblivious decision graphs topdown Kohavi Li Cannot handle

LazyDT is a lazy decision tree algorithm described in Friedman Kohavi Yun -

Order-fss searches for an attribute ordering. Very researchy.

- Disc-search is a wrapper discretizer that searches for the best number of intervals for each attribute. Very slow.
- Weight-search is a wrapper discretizer that searches for the best weight for each attribute (from a uniform set of weights). Slow. Researchy. Not much improvement over feature subset selection.
- CatDT Builds decision trees with categorizers you choose at the leaves. Researchy. Requires that inducers support copies, which very few do  $(e.g.,\noplus ayes)$ .

#### Wrapper Inducers 5

Wrapper inducers are not inducers in the ordinary sense, but are inducers that wrap around other inducers to modify their behavior and hopefully improve their performance or allow them to do operations that they could not otherwise perform  $(e,q)$ , discretize the data for them).

#### 5.1 Discretization filter

Disc-filter is a wrapper inducer that takes the wrapped inducer in the DISCF INDUCER option. Options for the wrapped inducer will be prefixed by the "DISCF\_" prefix.

The most important option is the discretization in positive entropy - the entropy - the entropy - the entropy tropy discretization seems to be the best discretization method from the allowed options for most practical datasets Dougherty et al - Methods which require specifying the number of intervals need the option DISC\_NUM\_INTR, which determines the number of intervals. Possible options are: Algo-heuristic (algorithm dependent heuristic), Fixed-value (you specify the number), and MDL (based on Fayyad & Irani , a complete the entropy method requires MIN SPLIT the minimum number of instances in an interval and interval the algorithm heuristic defaults to MDL The Stephen and Molten is Holten is Holten method in the Charles of Da rule it requires and the minimum number of instances minimum number of instances per bins at the changed to al the default suggested by Holte). The bin method uses uniform binning (equal intervals) and the algorithm heuristic for the number of bins is to use twice the log (base 2) of the number of distinct values, a heuristic used in Spectrum Spectrum Spectrum Spectrum Spectrum Spectrum Spectrum Spectrum Spectrum Spectrum Spectrum Spec et al - heuristic is to form number of classes plus one bins one bins one bins one bins one bins one bins one b

#### 5.2 Bagging

Bagging is a wrapper inducer that runs the wrapped inducer, specified in the BAG\_INDUCER option, multiple times on subsets of the training set. During classification, the induced classifiers vote and the majority class is chosen precisions for a regular form of the wrapped inducer must be a regular inducer c (not a base inducer).

Bagging seems to work best on unstable inducers, that is, inducers that suffer from high variance because of small perturbations in the data Geman Bienenstock in the data Geman Bienenstock include decision in the second trees in distribution and perceptrons and an example of a very stable in distribution which has a highbias in high-dimensional spaces, but very little variance. What you lose by bagging is the ability to understand the data: you have 20 experts that vote on the label and gains are achieved if they are all good but disagree between themselves many times

The BAG\_REPLICATIONS option determines the number of classifiers to create; the more, the "better" in the sense that the result will be more stable BAG PROPORTION determines the proportion of the training set that will be passed to each copy of the inducer. The higher the proportion, the larger the internal training set; however, if the data is not perturbed enough, the classifiers won't be different and bagging won't work well kronge in the series and place we completed that when the series whether whether whether when the votes are equal or estimated. If the votes are estimated, the portion of the training set that was not used for internal training is used as a test set and the estimated accuracy is the weight associated with the induced categorizer Due to high variance in the estimation this option does not seem to work well in practice

#### 5.3 Feature Subset Selection

The feature subset selection is a wrapper inducer that selects a good subset of features for improved accuracy performance (proprieties in communication activity relations) of the performance of the performance  $\mathcal{L}_1$ 

All options in accuracy estimation Section can be used with the extra options listed below

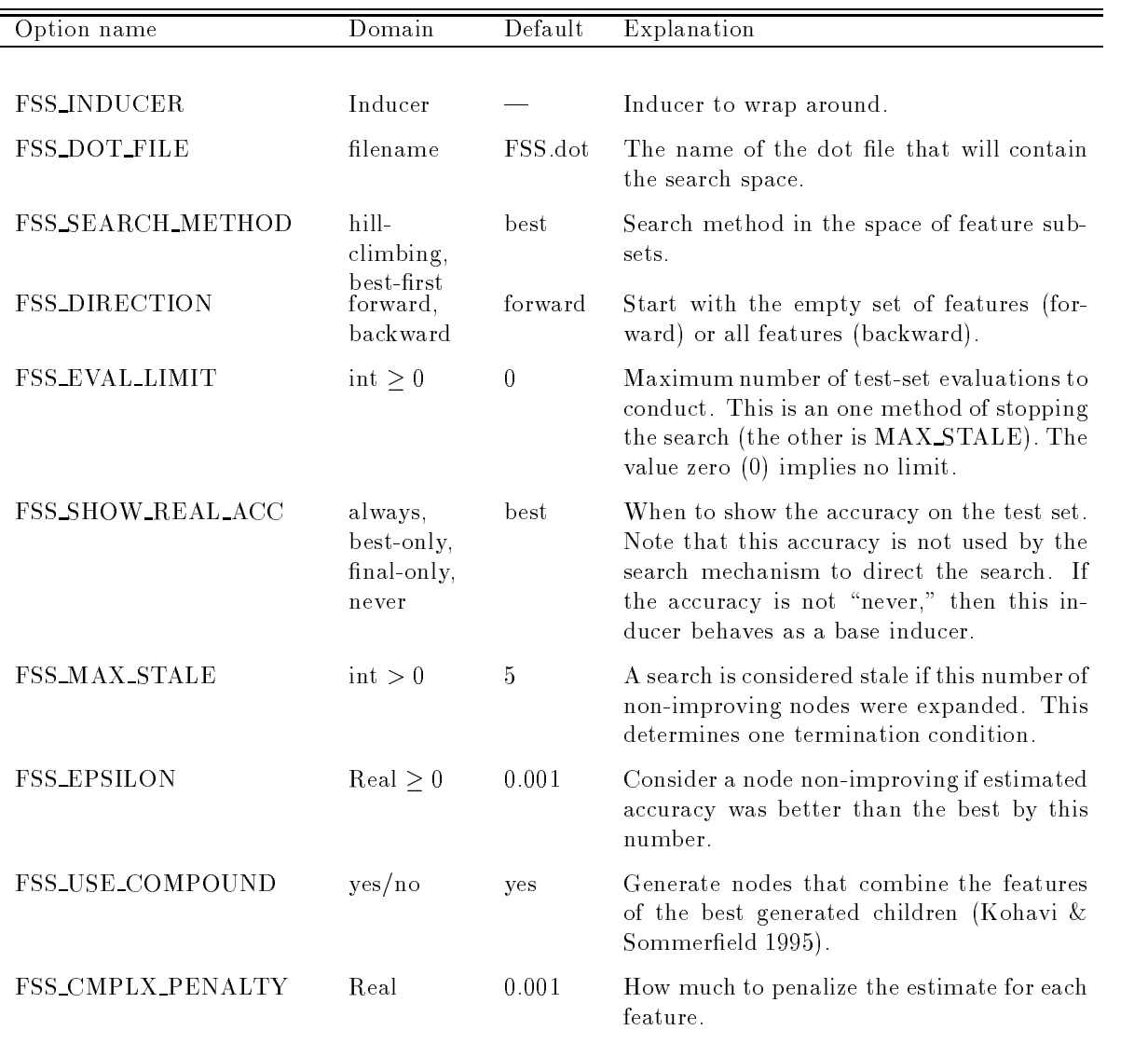

### Example 3 (Feature Subset Selection)

To run the IB inducer on the monk- dataset one can do

```
setenv LOGLEVEL 
   setenv INDUCER FSS
   setenv FSS_INDUCER IB
   setenv DATAFILE monk
   setenv FSS_DOT_FILE IBFSS.dot
   Inducer
The output is:
```
MLC++ Debug level is 0, log level is 1

```
option in the contract of the contract of the contract of the contract of the contract of the contract of the contract of the contract of the contract of the contract of the contract of the contract of the contract of the 
OPTION INDUCER_NAME = FSS
OPTION FSS_INDUCER = IB
OPTION FSS_INDUCER_NAME = IBOPTION FSS NUM NEIGHBORS = 1OPTION FSS_EDITING = false
Option FSSN New York Control of the State State State State State State State State State State State State St
OPTION FSS NORMALIZATION = extremeOPTION FSSNEIGHBORVOTE IS A STREET OF TIME OF TIME OF TIME OF TIME OF TIME OF TIME OF TIME OF TIME OF TIME OF
OPTION FSS_MANUAL_WEIGHTS = falseOPTION FSS_DOT_FILE = IBFSS.dotOPTION FSSSEARCHMETHOD IS A 1990 FOR THE SERVICE OF STATISTICS IN A 1990 FOR THE SERVICE OF STATISTICS IN A 1990 FOR
OPTION FSS_EVAL_LIMIT = 0
option for a contract of the state of the state of the state of the state of the state of the state of the state of
OPTION FSS_MAX_STALE = 5OPTION FSS_EPSILON = 0.001OPTION FSS_USE_COMPOUND = trueOPTION FSS_CMPLX_PEMALTY = 0OPTION FSS\_ACC\_ESTIMATOR = cvOPTION FSS_ACC_EST_SEED = 7258789
OPTION FSS\_ACC\_TRIM = 0OPTION FSS_CV_FOLDS = 10
OPTION FSS_CV_TIMES = 1OPTION FSS_CV_FRACT = 1Method: cv
Trim: 0
Seed: 7258789
Folds: 10, Times: 1
OPTION FSS_DIRECTION = forward
OPTION DATAFILE = m</math> on k 1OPTION NAMESFILE = monk1.names
OPTION REMOVE_UNKNOWN_INST = false
OPTION CORRUPT_UNKNOWN_RATE = 0Reading monk1.data.. done.
OPTION TESTFILE = month1.testReading month.test... done.
New best node and the second contract of the second contract of the second contract of the second contract of the second contract of the second contract of the second contract of the second contract of the second contract 
\mathbf{W} = \mathbf{W} . The cost \mathbf{W} is the cost \mathbf{W} is the cost of \mathbf{W} is the cost of \mathbf{W}a a a a a a a
New best node evaluation of the contract of the contract of the contract of the contract of the contract of the contract of the contract of the contract of the contract of the contract of the contract of the contract of th
Test Set  

  
  Bias 
 cost  complexity 
new heat also comed the set of the second control of the control of the second control of the second control o
\mathbf{r} set \mathbf{r} set \mathbf{r} set \mathbf{r} set \mathbf{r} set \mathbf{r} set \mathbf{r} set \mathbf{r} set \mathbf{r}. . . . . . . . . . . . . . . . . . . .
Final best node and the second property of the second property of the second property of the second property of
\mathbf{w} = \mathbf{w} set \mathbf{w} = \mathbf{w} set \mathbf{w} = \mathbf{w} . The cost \mathbf{w}Expanded  nodes
```
This example shows that one can improve the accuracy from to - by looking at only three features. In this case we know that these are the only three relevant features, but it is important to note that they were found automatically Figure : and the nodes visited and the nodes visited and graph is automatically stored in the file FSS dot. The edges show the difference in estimated accuracy between the two nodes. The information in each node of the graph is the following:

accuracy and the contract of the contract of the contract of the contract of the contract of the contract of the

- On the top line is the node number This helps you see the order in which nodes were evaluated Then

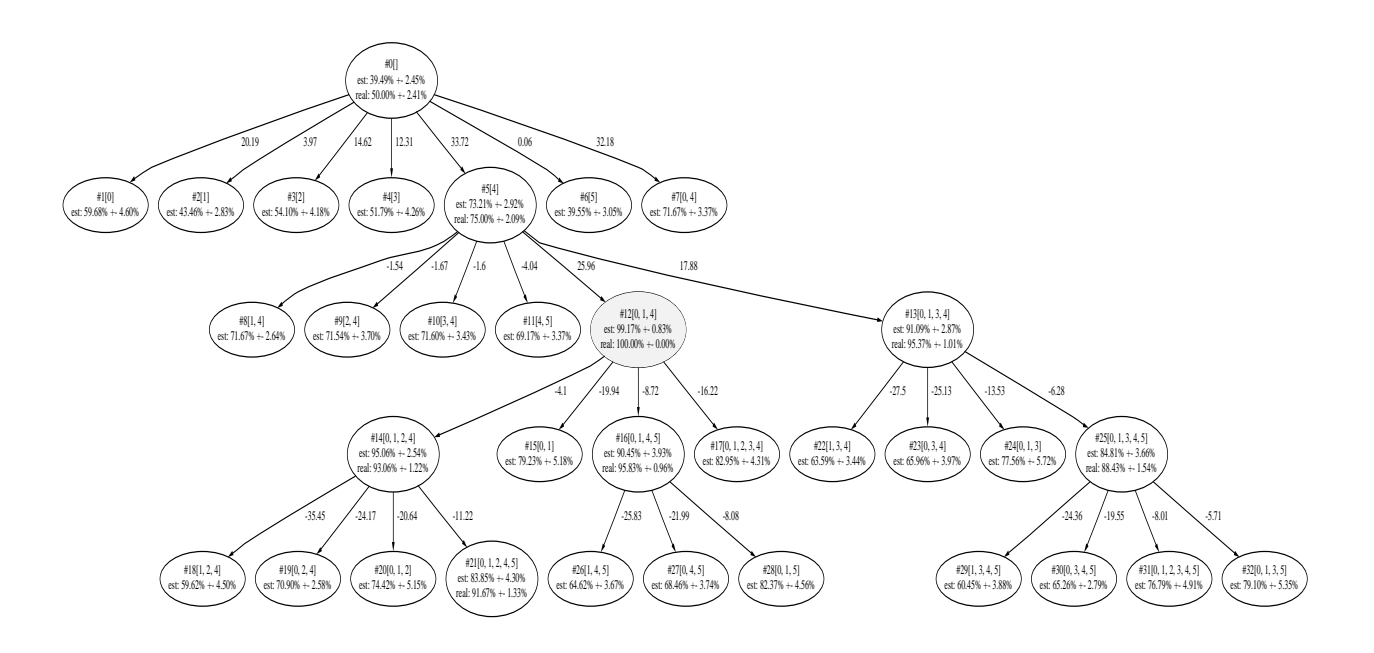

Figure The search space for IB on the monk- dataset

come the set of features used in brackets (starting from feature  $0$ ).

- 2. On the second line is the estimated accuracy, from whatever accuracy estimation used (e.g., crossvalidation, bootstrap, holdout) with the standard deviation of the mean.
- The third line will appear only for nodes where the real accuracy was computed accuracy on the test set). The evaluation depends on the setting of on FSS\_SHOW\_REAL\_ACC. By default, only nodes that were "best" at some stage will have this number. Note that this accuracy is never used by the search algorithm

#### 5.4 C4.5 with Auto Parameters

 $C4.5$ -auto-parm is a wrapper algorithm that runs a search over the possible parameter settings for  $C4.5$  and tries to pick the best one for the given dataset. You can decide which parameters to vary by setting the AP VARY X options where X is either MCG or S see Quinlan - for the meaning of these options Almost all options applicable to the FSS search Section are applicable here with the AP prex instead of FSS<sub>-</sub> prefix. The search space explored is dumped into the file AP dot and can be viewed using dot or dotty

The algorithm was reported in Kohavi in London, although some changes since the mean results won't exactly match. Specifically, we do not add and subtract 5 from the array of possibilities because the reviewers considered this a bad hack. Also note that AP\_CV\_TIMES was set to 0 in our experiment, which takes more time

#### **Utilities** 6

Utilities provided by MLC are simple programs (asually less than 100 fines of code) that interface the library to perform common functions

#### $6.1$ Inducers

The Inducer utility runs the given inducer on the given datafile and reports the following statistics:

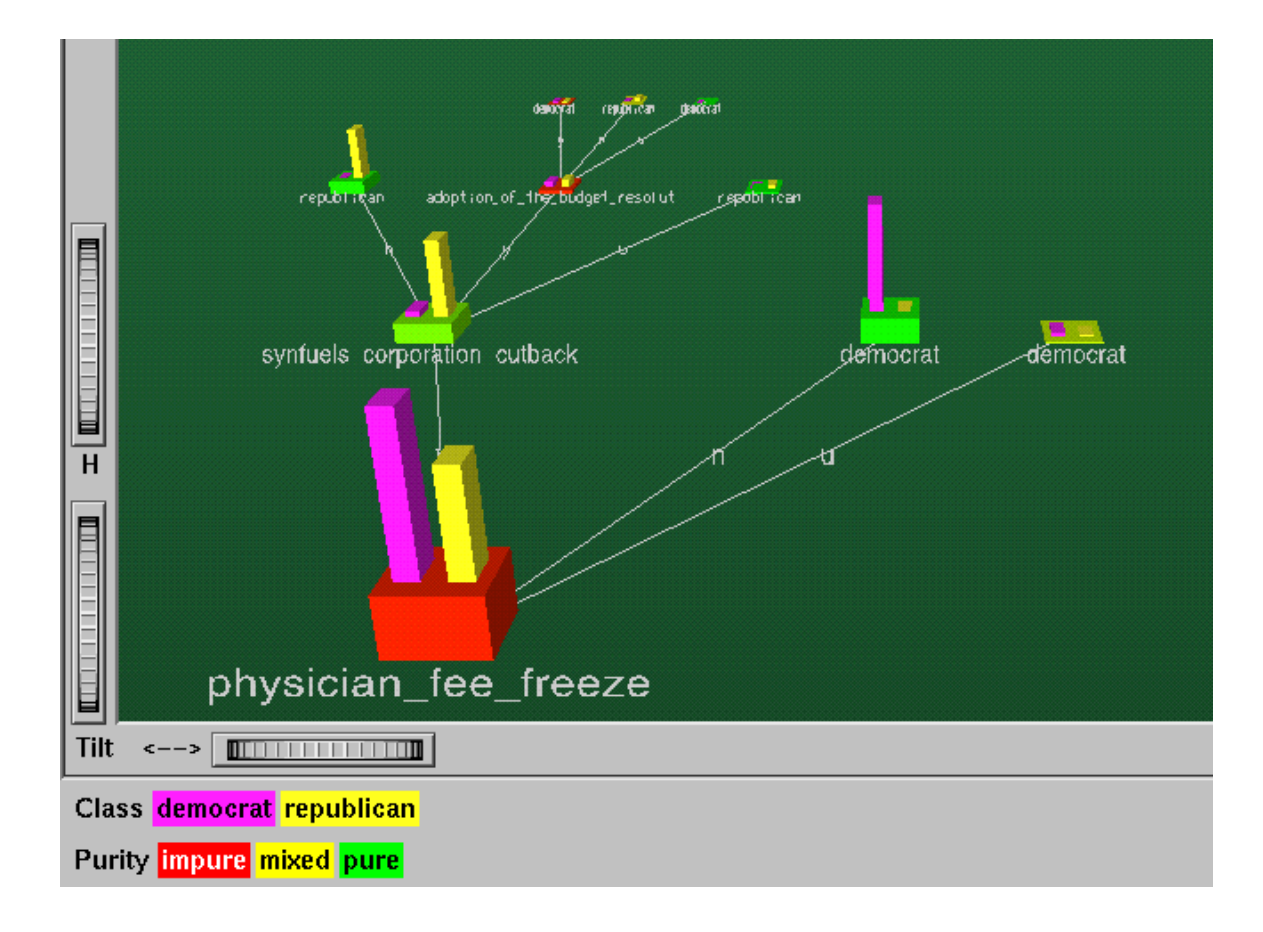

Figure 4: A snapshot of the MineSet tree visualizer fly-through.

- Instance Counts The number of training instances, test instances, the number of unseen test instances, and the number of instances seen
- Classification counts The number of correct and incorrect classifications.
- Generalization accuracy The accuracy on the unseen instances.
- Memorization accuracy The accuracy on the seen instances. A big discrepancy between the generalization and memorization accuracy usually indicates overfitting.

Accuracy The overall accuracy on the test set

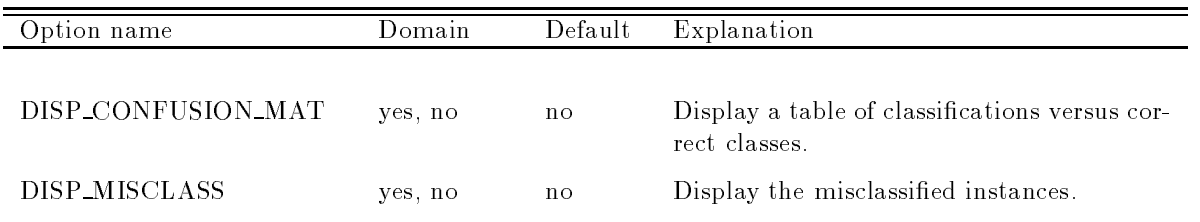

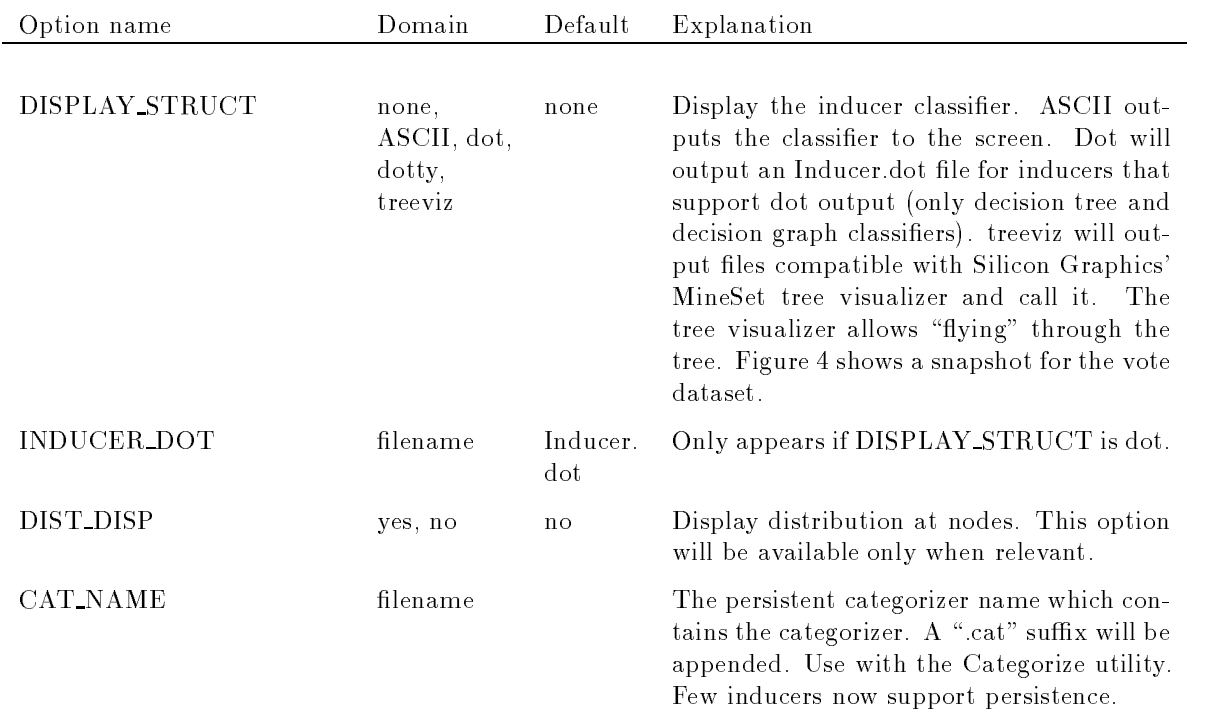

#### 6.2 Accuracy Estimation

The AccEst utility gives estimated accuracy on future instances by different accuracy estimation methods. See Section 3 for details.

#### 6.3 Info

The info utility provides basic statistical information about a dataset It reports the number of instances in the ".data" file, ".test" file, and ".all" file (the ".all" is optional and should contain the ".train" and ".test" for used in AccEst

It reports the class probabilities, the number of attributes, and their type (continuous or nominal). If the option SHOW\_ATTR\_INFO is yes, then the number of values for each attribute is given. This may help pinpoint inappropriate declarations of attributes or even continuous attributes which simply have very few values

Converting attributes with only two values to nominal is generally suggested to gain speedup. For example, the running time for C4.5 (excluding  $MLC++$  overhead) on the StatLog DNA dataset (Taylor, Michie Spiegalhalter - is - seconds on an SGI Indy if the attributes are declared continuous and seconds if they are declared nominal. Minor accuracy differences may result due to slightly different ways of handling such attributes

### Example 4 (The "info" utility)

To get information about the attributes in the datafile "labor-neg" one can type:

```
setenv DATAFILE labor-neg
setenv SHOW_ATTR_INFO yes
info
```
The output is

```
Data + Test == AllNumber of instances in laboratory in laboratory in laboratory in laboratory in laboratory in laboratory in labor
     Duplicate or conflicting instances : 0
```

```
Number of instances in labor-neg.data = 40Duplicate or conflicting instances : 0
Number of instances in labor-neg.test = 17Duplicate or conflicting instances : 0
Class probabilities for labor-neg.all file
Probability for the label 'good': 64.91%Probability for the label bad  -

	
Majority accuracy: 64.91% on value good
Number of attributes = 16 (continuous : 8 nominal : 8)
Information about .all file :
   -
 distinct values for attribute  duration continuous
  17 distinct values for attribute #1 (wage increase first year) continuous
  distinct values for attribute \mathbf v at tribute \mathbf v at tribute second year continuous second year continuous second year continuous second year continuous second year continuous second year continuous second year conti
   distinct values for attribute \mathbf{v} at tribute \mathbf{v} at tribute \mathbf{v} at tribute \mathbf{v}4 distinct values for attribute #4 (cost of living adjustment) nominal
    distinct values for attribute 
 working hours continuous
   4 distinct values for attribute #6 (pension) nominal
   7 distinct values for attribute #7 (standby pay) continuous
  10 distinct values for attribute #8 (shift differential) continuous
   \mathcal{A} distinct values for attribute \mathcal{A}6 distinct values for attribute #10 (statutory holidays) continuous
   4 distinct values for attribute #11 (vacation) nominal
   -
 distinct values for attribute  longterm disability assistance nominal
   distinct values for attribute and the contribution to dental plant, membership
   -
 distinct values for attribute  bereavement assistance nominal
```
#### $6.4$ **Bias-Variance Decomposition**

The biasVar provides a biasvariance decomposition as described in Kohavi Wolpert -

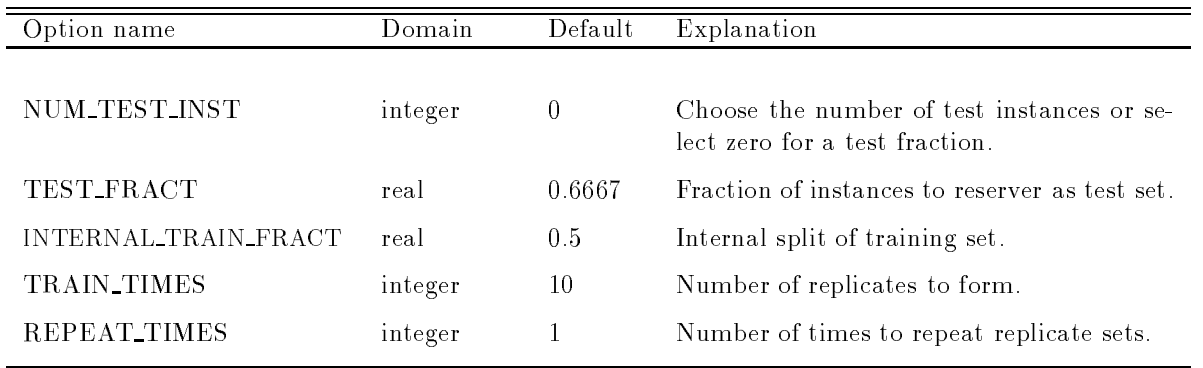

distinct values for attribute to the contribution to health plans attribute

#### 6.5 Categorize

The Categorize utility provides a way to categorize new unlabelled records using a persistent categorizer

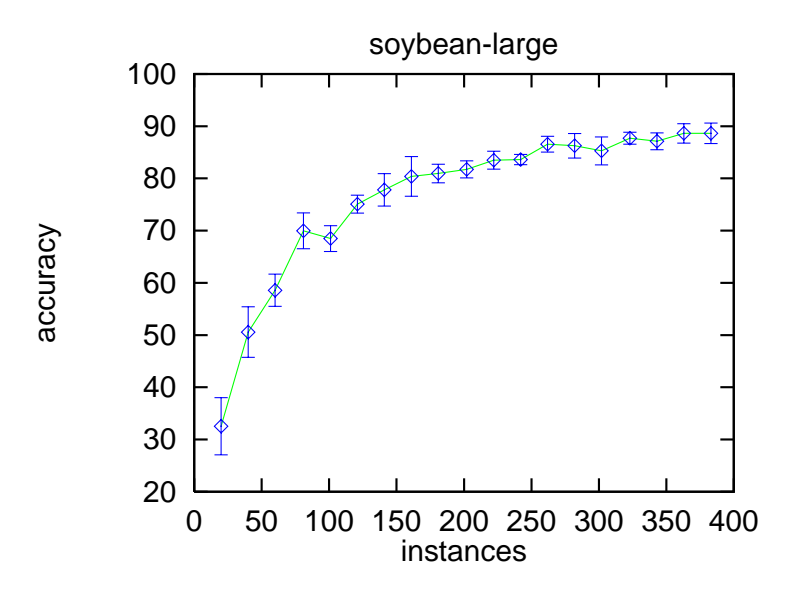

Figure 5: The learning curve for  $C4.5$  on soybean-large

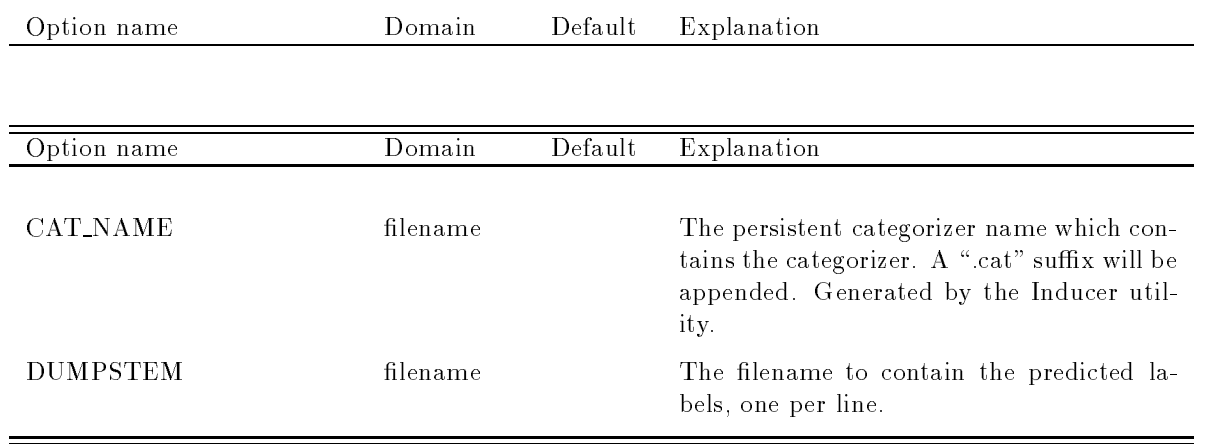

#### 6.6 LearnCurve

The LearnCurve utility generates a learning curve for a given induction algorithm and a dataset. Given a dataset, the x-axis represents the number of training instances and the y-axis represents the accuracy when trained on the given number of instances and tested on the unseen instances

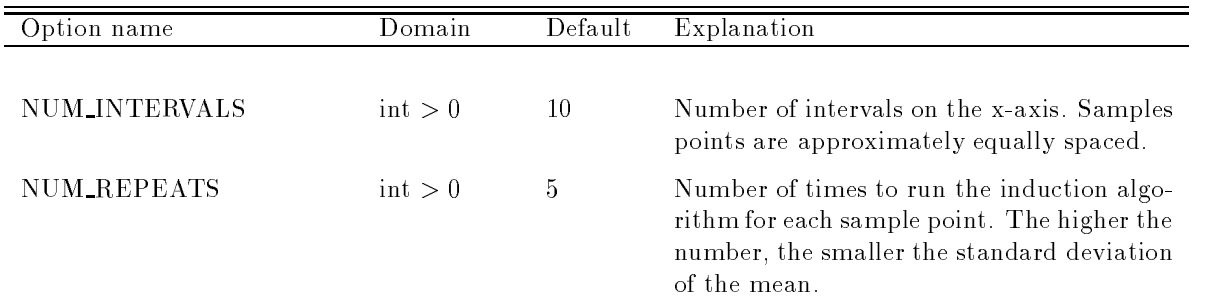

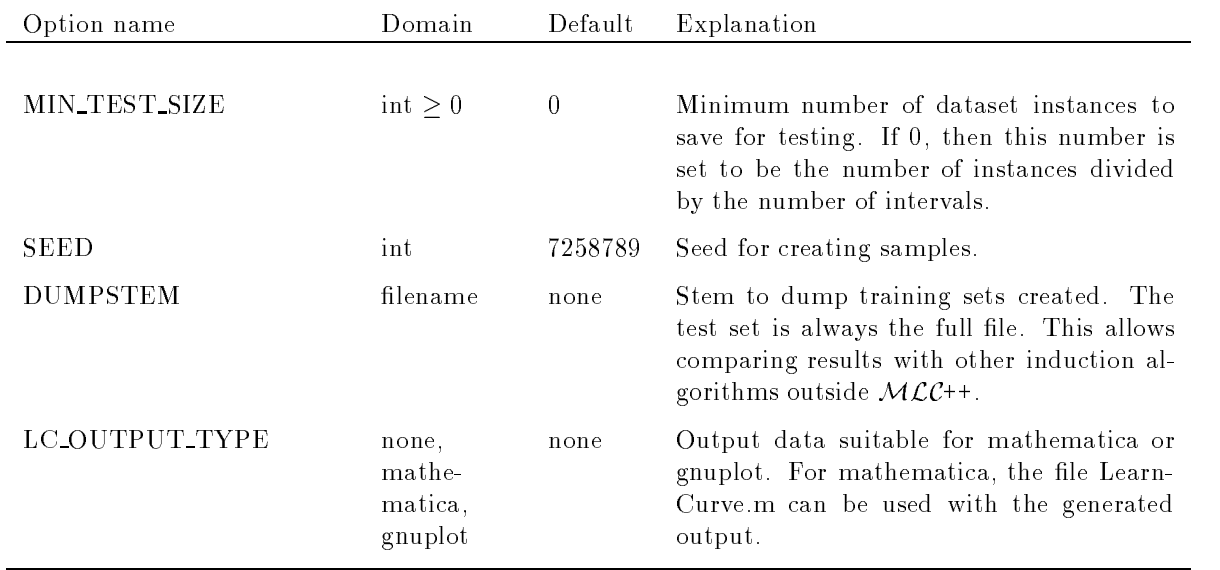

### Example 5 (Learning Curve)

To generate a learning curve for the performance of  $C4.5$  on the soybean-large dataset, one can do:

```
setenv INDUCER C4.5
       setenv DATAFILE soybean-large.all
                                                                                                    # This contains the full dataset
        seten vals setenvals on X and the top intervals on X and X and X and X and X and X and X and X and X and X and X and X and X and X and X and X and X and X and X and X and X and X and X and X and X and X and X and X and X a
       setenv NUMREPEATS   number of runs at each point
       setenv MIN_TEST_SIZE 300 # leave at least 300 for testing
       setenv DUMPSTEM # no dump stem
       setenv LC_OUTPUT_TYPE gnuplot
       LearnCurve
        gnuplot soybean
largegnuplot
The output is:
       Inducer: c4.5. Intervals: 20, Repeats: 10, Min test size: 300. Seed: 7258789
        datafile soyabra datafile soyabra da analisis soyabra da analisis soyabra da analisis soyabra da analisis soy
        size , where, we are the mean of \sim. The contract of the contract of the contract of the contract of the contract of the contract of the contract of the contract of the contract of the contract of the contract of the contract of the contract of the contrac
                  --, -----,, ---,,

                    
 
                ---, -----,, ----,,
                . The contract of the contract of the contract of the contract of the contract of the contract of the contract of the contract of the contract of the contract of the contract of the contract of the contract of the contrac
                the contract of the contract of the contract of the contract of the contract of the contract of the contract of
                . The contract of the contract of the contract of the contract of the contract of the contract of the contract of the contract of the contract of the contract of the contract of the contract of the contract of the contrac
                ---, ----- " ---- "
                . The contract of the contract of the contract of the contract of the contract of the contract of the contract of the contract of the contract of the contract of the contract of the contract of the contract of the contrac
                ---, .....,, ....,,
                the contract of the contract of the contract of the contract of the contract of the contract of the contract of

 

                . The contract of the contract of the contract of the contract of the contract of the contract of the contract of the contract of the contract of the contract of the contract of the contract of the contract of the contrac

  

                . The contract of the contract of the contract of the contract of the contract of the contract of the contract of the contract of the contract of the contract of the contract of the contract of the contract of the contrac

                . The contract of the contract of the contract of the contract of the contract of the contract of the contract of the contract of the contract of the contract of the contract of the contract of the contract of the contrac
        Gnuplot output in soybean
largegnuplot
```
Figure 5 on the preceding page shows the gnuplot graph generated by LearnCurve.

#### 6.7 C45Tree

The C45Tree utility will run C4.5 and generate files based on the DATAFILE with -unpruned.dot and -pruned dot suffixes. These can be viewed using dot or dotty. If the option DISPGRAPH is yes, the graphs will pop up using dotty.

Limitations: DIST\_DISP should not be set to yes, and subset splits  $(-s \text{ in } C4.5)$  are not implemented.

#### 6.8 Pro ject

The **project** utility allows projecting a dataset into a space containing only a subset of the attributes (the rest of the attributes are discarded). This set of attribute numbers to project on is queried when the utility is executed. The names file, data file, and test file are all converted to the projected space.

**Example 6 (Feature Subset Selection)** Feature subset selection on Table-majority inducer found that out of all stats used in the Allie splitted in the StateLog project Taylor (Allie StateLog project Taylor et a small subset of the client collection were most to analyzer, the most of the generate this subset one of the s can project on the features numbered 
- 

 -- - The performance of Table-majority is  $94.6\%$  (on the independent test set), versus  $92.7\%$  for C4.5 when given all the attributes.

#### 6.9 **Discretization**

The discretize utility provides discretization ability See Section - for a description of available options

Note that discretization must be done using the training set only

This utility indeed only looks at the training set to form the intervals and these intervals are used to discretize both the training set and the test set It is a mistake to discretize all the data and then to run cross-validation, because the discretization intervals will then be chosen based on the internal folds that serve as test sets. The  $MLC++$  disc-filter will do the right thing if used within cross-validation, i.e., for each of the cross-validation folds, different intervals will be formed as if these were training and test sets.

#### 6.10 Conversions

The conv utility provides simple conversions of the data for algorithms that do not deal well with categorical attributes or that require a slightly different input format. Two encodings for nominal attributes are provided:

- Local encoding Each value of a categorical attribute is made into an indicator attribute. For a given value in the data file, the appropriate indicator attribute is set to one, and all other indicator attributes that share the representation are set to zero An unknown value causes all indicator attributes to be zero
- **Dinary encoding** A categorical variable with K possible values is assigned into  $\lceil log_2(\kappa + 1) \rceil$  bits. Value  $i$ is mapped into the binary representation of  $\iota$  - i and the binary research correspondent interest.

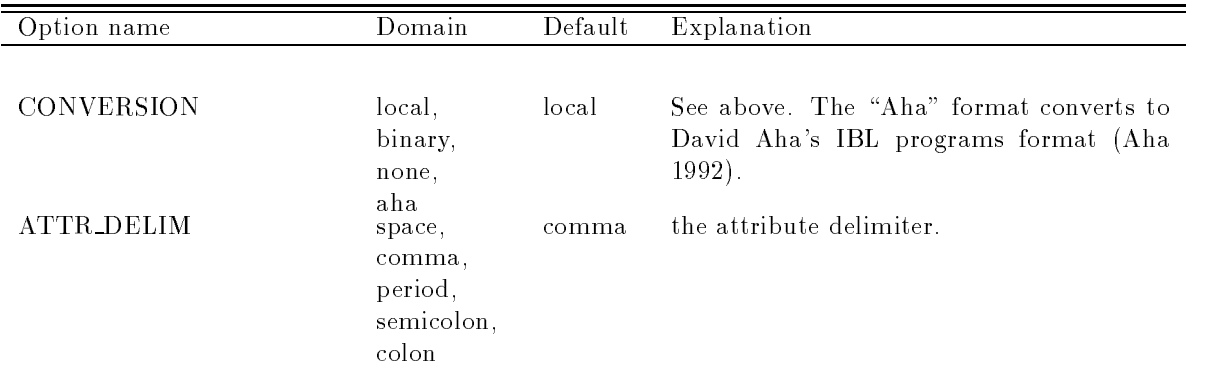

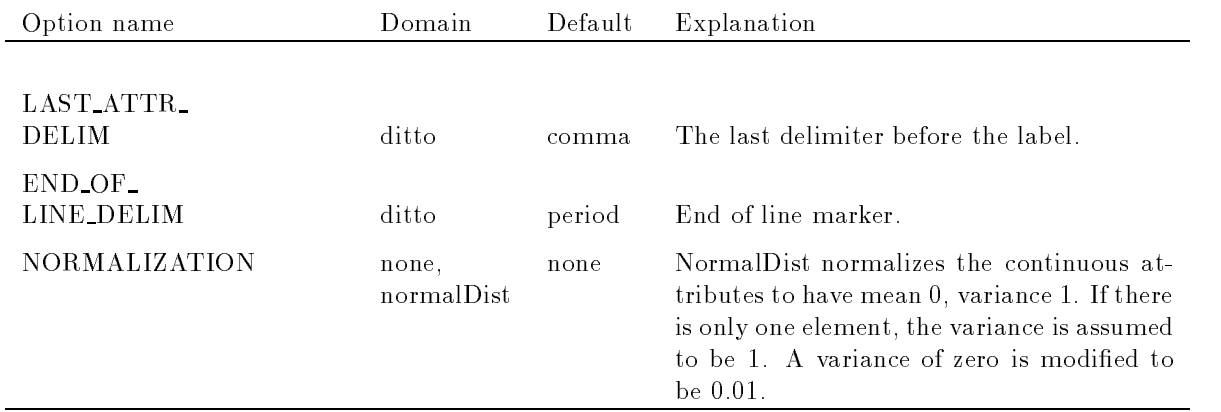

#### 6.11 General Logic Diagrams

General Logic Diagrams (GLDs) are graphical projections of multi-dimensional discrete spaces onto two dimensions. They are similar to Karnaugh maps, but are generalized to non Boolean inputs and outputs. A GLD provides a way of displaying up to about ten dimensions in a graphical representation that can be understood by humans GLDs were described in Michaelski - and later used in Michaelski - Wahabad Wahabad Wahaba we were used in the latter when the model is the part of the compared in Wheelman in Wheelman is to compare the algorithms GLDs have a long history and have been rediscovered many times They are sometimes called Dimensional Stacking LeBlank Ward Wittels -

GLDs will only work with inducers, not base inducers.

Each possible instance in the space defines exactly one box in the GLD. The GLD utility has the following display options (GLD\_SET):

Test Show the test set instances with their classes.

Overlay Show the test set instances The display shows correct or incorrect prediction by the categorizer

- Predicted Train Show the full predicted space and overlay the training set classes. You must have a  $\text{color/grey-scale display.}$
- Predicted Test Show the full predicted space and overlay the test set instances, showing the mistakes as  $X$ 's. You must have a color/grey-scale display.

The output of the GLD utility can either be an X window popup or a file that can be read using Xfig. The main advantage of the Xfig output is that the attribute names and other comments may be added and then inserted into a document. There are currently only eight colors and they begin to cycle if there are

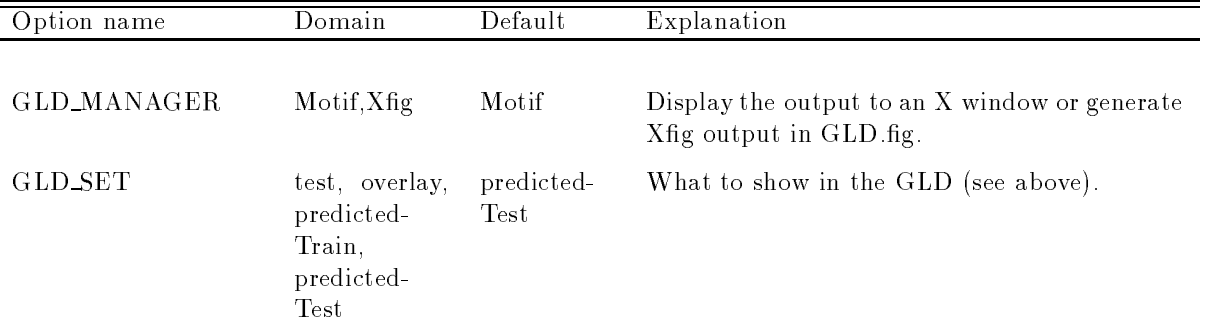

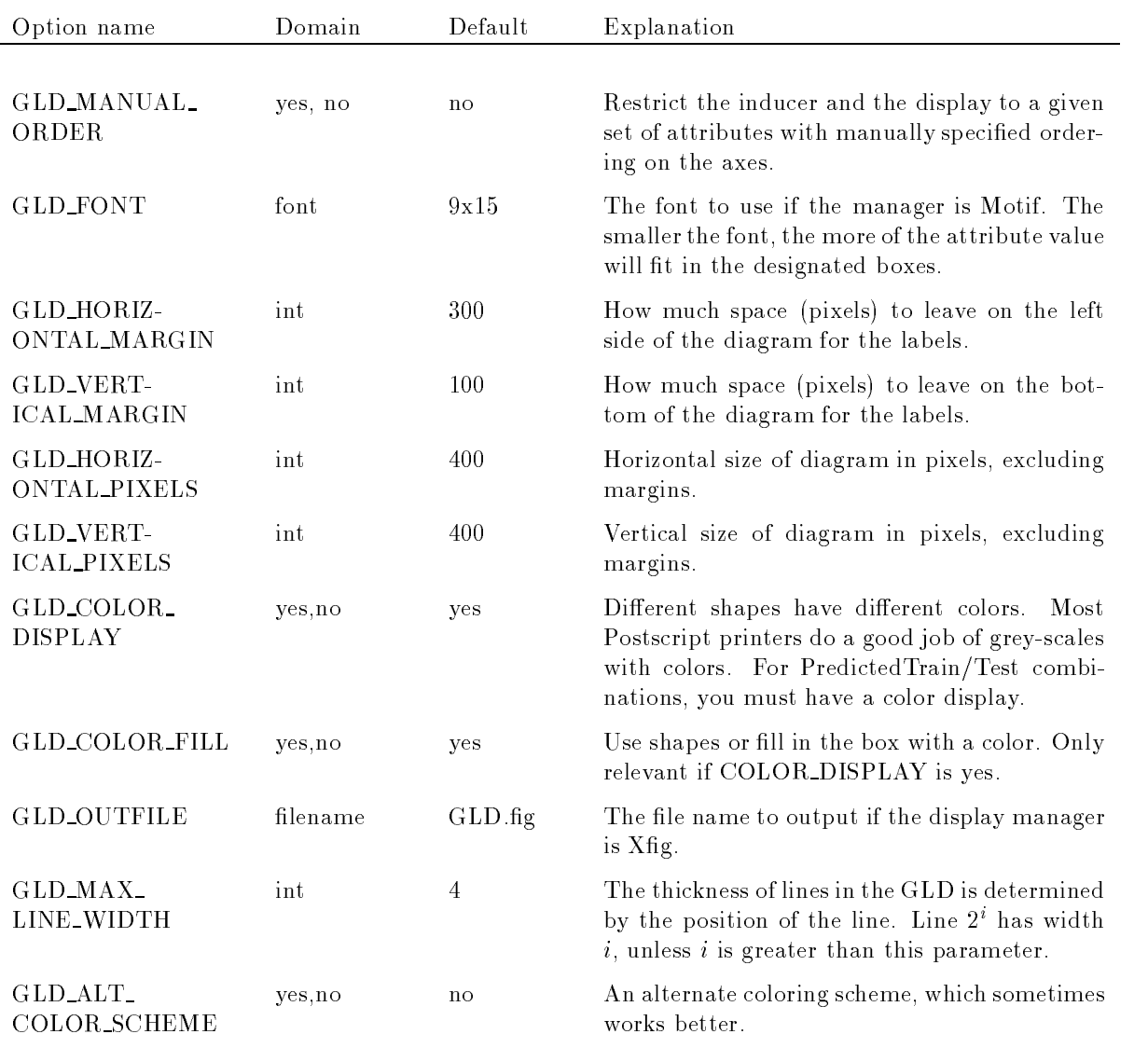

### Example 7 (General Logic Diagrams)

We now show the four different sets displayable in the GLD. The four GLDs are shown in Figures 6 and 7.

```
setenv INDUCER ID3
setenv DATAFILE monk
setenv GLD_MANAGER xfig
setenv GLD_OUTFILE monk1-GLD-test.fig
setenv GLD_SET test
GLD
setenv GLD_OUTFILE monk1-GLD-overlay.fig
setenv GLD_SET overlay
GLD
setenv GLD_OUTFILE monk1-GLD-predTrain.fig
setenv GLD_SET predictedTrain
GLD
setenv GLD_OUTFILE monk1-GLD-predTest.fig
setenv GLD_SET predictedTest
GLD
```
The output is

```
Generating GLD for monk1.data
Classifying \frac{1}{6} done): 10\% 20% 30%
                                              40% 50%
                                                          60% 70% 80% 90% 100% done.
Generating GLD for monk1.data
Classifying (% done): 10% 20% 30%40% 50%
                                                      \alpha , \alpha , \alpha , \alpha , \alpha , \alpha , \alpha , \alpha , \alpha , \alphaGenerating GLD for monk1.data
Classifying \frac{1}{6} done): 10% 20% 30%
                                              40% 50%
                                                      \alpha , \alpha , \alpha , \alpha , \alpha , \alpha , \alpha , \alpha , \alpha , \alphaGenerating GLD for monk1.data
Classifying \frac{1}{6} done): 10% 20% 30%
                                              40% 50%
                                                          60% 70% 80% 90% 100% done.
```
### $\overline{7}$ Useful Scripts and Tricks

### 7.1 Comparing two Inducers

Here is an example of a shell script that compares ID with a bagged ID Because ID is very unstable large improvements can be seen for some les For this script monk- improves from 
- to - crx improves from the contract of the contract of the contract of the contract of the contract of the contract of the contract of the contract of the contract of the contract of the contract of the contract of the contract of

```
#!/bin/tcsh
#Script to compare bagging of ID3
# first time, log 1; otherwise, log 0
setenv LOGLEVEL 
foreach i (monk1 crx waveform-21)
   echo and the internal contract of the internal contract of the internal contract of the internal contract of t
   setenv DATAFILE $i
   setenv INDUCER id3
   Inducer
   setenv INDUCER bagging
   setenv BAG_INDUCER id3
   Inducer
   setenv LOGLEVEL
```
end

### 7.2

Here is an example of a shell script that compares a perceptron with a bagged perceptron. The file datasets.txt should contain a list of file names to compare. The datafile is first converted to local encoding using the conv utility, then an inducer is run and then bagging is done.

```
#!/bin/tcsh
#Script to compare bagging of perceptron.
```

```
set ind = perceptron
setenv MAX_EPOCHS 25
setenv BAG_REPLICATIONS 20
setenv REMOVE_UNKNOWN_INST yes
setenv LOGLEVEL 
foreach i ('cat datasets.txt')
```
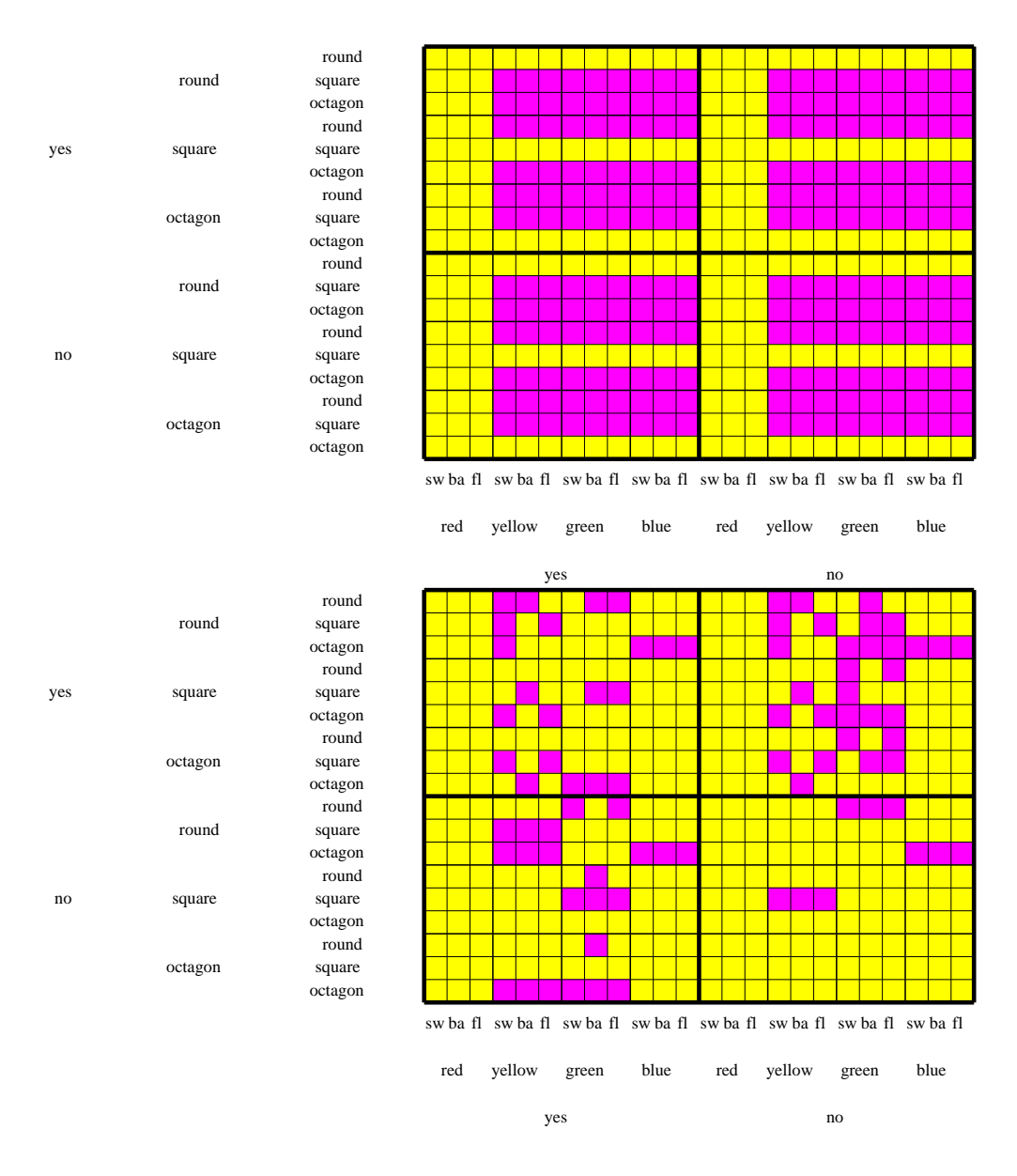

Figure GLD for ID monk- Settest on the top and Setoverlay on the bottom

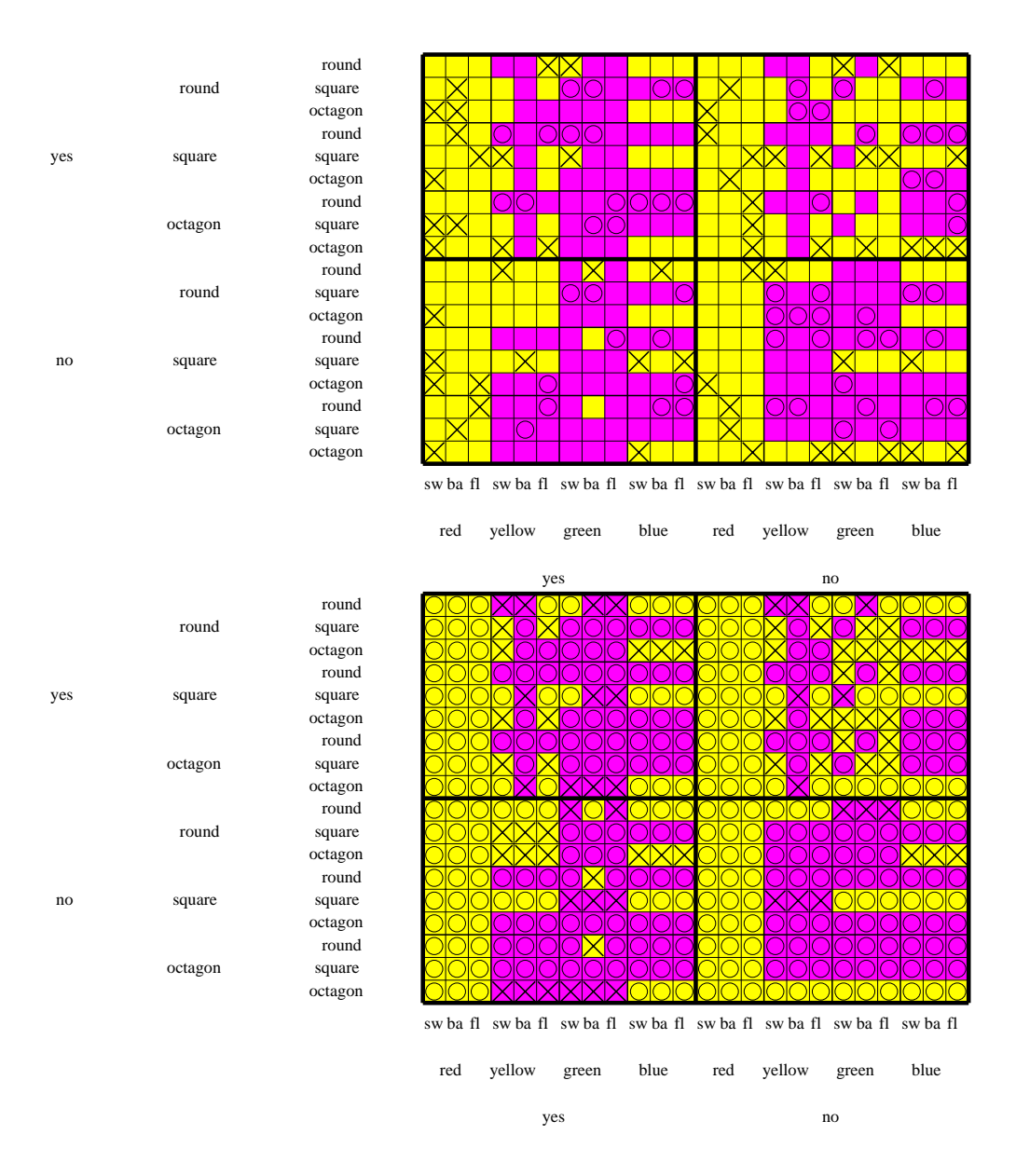

request to find for the specification of the top contract on the setpredicted the setpredicted the bottom of t

```
set file = 'basename \$i \setminus all'echo ------------------- $file -------------------------
   echo #files and #files and #files and #files and #files and #files and #files and #files and #files and #files
   setenv DATAFILE $file
   setenv DUMPSTEM /tmp/a
   conv
   setenv DATAFILE \text{/tmp/a}setenv INDUCER $ind
   echo -n "$ind
   Inducer | grep Accuracy
   setenv INDUCER bag
   setenv BAG_INDUCER $ind
   echo -n "Bagged $ind "
   Inducer | grep Accuracy
   setenv LOGLEVEL 
end
```
#### $7.3$ Converting Files for External Inducers

If you want to use one of the external inducers directly eg PEBLS OC- Ahas IB then you need to convert the data files to their format. One simple trick is to define a two line script in your directory that contains a single exit statement that returns a bad status. For example, to get a file in PEBLS format you can do

```
echo "exit 1" > pebls
chmod a+x pebls
setenv INDUCER pebls
Inducer
```
end

The inducer will abort with an error message indicating the command line used to call pebls The line will contain the name of the temporary file names used, which you can then rename.

Note: for this trick to work properly, your path must contain the current directory before the \$MLCDIR directory. Do "which pebls" to verify that it is indeed the above script that will get executed. Don't forget to remove the "pebls" file when you're done.

#### 8 Mastering Options

This section describes in detail the special option values that can be used

### 8.1 Special Values

Options can take on special values as follows

? Force prompting of the given option, regardless of the prompt level. This is useful if you want to set the value of an option, without being prompted for other options. Specifically, this will cause prompting of nuisance options. Note that because most shells have special meanings for a question mark, the value must be quoted

```
setenv OPTION '?'
```
- $\mathcal{H}$ . Force the option to the  $\mathcal{MLC}_{++}$  default value and avoid prompting for it unless the PROMPTLEVEL is set to "all". If there is no default value, the program will abort.
- value! The value preceding the exclamation mark will be treated as a default, and the status of the option will be changed to nuisance, avoiding further prompting in the basic prompt level. Use this feature to avoid prompting for an option you do not want to change when doing multiple runs. For example,

setenvoordige van die vol

#### $8.2$ String Options

Options that require a string value are treated specially because the empty string is sometimes *allowed* as a choice. Here are the differences:

- setenv OPTION no value set will set the option to the empty string For other options this is treated as if the environment variable is not set at all
- 2. setenv OPTION  $'$  does the same as above.
- Typing at the prompt sets the option to an empty string
- 4. If the option has no default and the user hits return, the option will be set to the empty string  $(i.e.,$ the empty string is the default for string options which appear to have no default

#### 8.3 The Option Dump File

When a program is running, option values that are required for the particular execution are output into the dump file the same way they were input. There are several rules governing dump file behavior:

- If an option was set via setenv then a similar setenv string will appear in the dumple including options using
- 2. If an option was prompted, then the user has some control over what will appear in the dump-file:
	- (a) Typing a value will place that value into the dump file. If the option was a nuisance option, then the value will be followed by '!'.
	- (b) Typing a value following by  $'$ !' will accept the value and place  $'$ !' after the value in the dump file.
	- (c) Typing  $\langle$  return to accept the MLC++ default will place an unsetenv OPTION\_NAME in the dump file, which will cause similar behavior if the dump file is sourced.
	- (d) Typing " at the prompt will accept the default but place a " in the dump file, causing the option not to be prompted if the dump file is sourced.

### Acknowledgments

Wray Buntine, George John, Pat Langley, Ofer Matan, Karl Pfleger, and Scott Roy contributed to the design of  $MLC++$ . Nils Nilsson and Yoav Shoham supported this project. Many students at Stanford have worked on  $MLC++$ , including: Robert Allen, Eric Bauer, Brian Frasca, James Dougherty, Steven Ihde, Ronny Kohavi, Alex Kozlov, Clay Kunz, Jamie Chia-Hsin Li, Richard Long, David Manley, Svetlozar Nestorov, Mehran Sahami, Dan Sommerfield, and Yeogirl Yun.  $MLC++$  was partly funded by Silicon Graphics Inc, on and N-SF grants N-SF grants N-SF grants N-SF grants N-SF grants N-SF grants N-SF grants N-SF grants N-SF gr

## **References**

- Aha D W %Tolerating noisy irrelevant and novel attributes in instancebased learning algorithms International Journal of ManMachine Studies - &
- Auer P Holte R Maass W Theory and applications of agnostic PAClearning with small decision trees, in A. Prieditis & S. Russell, eds. 'Machine Learning: Proceedings of the Twelfth International Conference', Morgan Kaufmann Publishers, Inc.
- Breithneit breit als bagging predictors Technical Statistics Department University of California at California Berkeley
- Breiman L Friedman J H Olshen R A Stone C J - Classication and Regression Trees Wadsworth International Group
- Clark P Boswell R -- Rule induction with CN Some recent improvements in Y Kodrato ed was a springer of the first model point conference in the conference  $\mathcal{A}$  is pointed to pp and the springer \*http://www.cs.utexas.edu/users/pclark/papers/newcn.ps
- Clark P Niblett T %The CN induction algorithm Machine Learning -&
- cost s weighted nearest nearest nearest nearest nearest neighbor algorithm for learning with symbolic features Machine Learning - &
- Devijver P A Kittler J Pattern Recognition A Statistical Approach PrenticeHall International
- Dougherty J Kohavi R Sahami M Supervised and unsupervised discretization of continuous features, in A. Prieditis & S. Russell, eds. 'Machine Learning: Proceedings of the Twelfth International  $\blacksquare$  . The conference of the state of the state of the state of the state of the state of the state of the state of the state of the state of the state of the state of the state of the state of the state of the state of
- Duda R Hart P Pattern Classication and Scene Analysis Wiley
- effort and the Bootstrap Chapman is the Bootstrap Chapman Chapman Chapman Chapman Chapman Chapman Chapman Chapman
- Fayyad U M Irani K B Multiinterval discretization of continuousvalued attributes for classi cation conference in a first-things of the collection from London and London article intelligence i morgan Kaufmann Publishers Inc. 2008
- Fisher R A %The use of multiple measurements in taxonomic problems Annals of Eugenics - -&-
- Friedman J Kohavi R Yun Y Lazy decision trees in %Proceedings of the Thirteenth National Conference on Articial Intelligence AAAI Press and the MIT Press pp -&
- Geman S Bienenstock E Doursat R %Neural networks and the biasvariance dilemma Neural  $\blacksquare$
- Good I J The Estimation of Probabilities An Essay on Modern Bayesian Methods MIT Press
- Hertz J Krogh A Palmer R G -- Introduction to the Theory of Neural Computation Addison Wesley
- Holte R C %Very simple classication rules perform well on most commonly used datasets Machine Learning &
- , and G Koharavi R and the subset selection of the subset selection and the subset selection problem in the subset of Learning Proceedings of the Eleventh International Conference Morgan Kaufmann pp --&-
- Kohavi R - a Bottomup induction of oblivious readonce decision graphs in F Bergadano L D Raedt eds %Proceedings of the European Conference on Machine Learning pp - &-
- Kohavi R - b Bottomup induction of oblivious readonce decision graphs strengths and limitations in %Twelfth National Conference on Articial Intelligence pp - &-
- Kohavi R - c Feature subset selection as search with probabilistic estimates in %AAAI Fall Symposium on Relevance and Relevance products and relevance and relevance products are producted in the product of the s
- Kohavi R -a The power of decision tables in N Lavrac S Wrobel eds %Proceedings of the European Conference on Machine Learning Lecture Notes in Articial Intelligence - Springer Verlag Berlin Heidelberg New York pp - &-
- Kohavi R -b A study of crossvalidation and bootstrap for accuracy estimation and model selection in C S Mellish ed %Proceedings of the - th International Joint Conference on Articial Intelligence Morgan Kaufmann Publishers Inc pp -- &--
- Kohavi R -c Wrappers for Performance Enhancement and Oblivious Decision Graphs PhD thesis Stanford University Computer Science department STANCSTR  $ftp://starry.stanford.edu/public/ronnyk/teza.ps.$
- Kohavi R Scaling up the accuracy of naivebayes classiers a decisiontree hybrid in %Proceedings of the Second International Conference on Knowledge Discovery and Data Mining', p. to appear.
- Kohavi R John G Automatic parameter selection by minimizing estimated error in A Prieditis & S. Russell, eds, 'Machine Learning: Proceedings of the Twelfth International Conference', Morgan Kaufmann Publishers Inc. (2008). The property of the property of the property of the property of the property of the property of the property of the property of the property of the property of the property of the property
- Kohavi R John G Long R Manley D Peger K - MLC A machine learning li brary in C in %Tools with Articial Intelligence IEEE Computer Society Press pp &  $http://www.sgi.com/Technology/mL$ .
- Kohavi R Li CH Oblivious decision trees graphs and topdown pruning in C S Mellish ed %Proceedings of the - th International Joint Conference on Articial Intelligence Morgan Kaufmann Publishers Inc pp --&-
- $\mathbb{R}$  -cohaving  $\mathbb{R}$  -cohaving the wrapper model over  $\mathbb{R}$ dynamic search space topology, in 'The First International Conference on Knowledge Discovery and Data Mining pp -&-
- Kohavi R Sommereld D Dougherty J Data mining using MLC A machine learning library in  $C_{++}$ , in 'Tools with Artificial Intelligence', IEEE Computer Society Press, p. To Appear. http://www.sgi.com/Technology/mlc.
- Kohavi R Wolpert D H Bias plus variance decomposition for zeroone loss functions in L Saitta ed., 'Machine Learning: Proceedings of the Thirteenth International Conference', Morgan Kaufmann Publishers, Inc. Available at http://robotics.stanford.edu/users/ronnyk.
- is e north s contract the second second second second second second second second second second second second s Available by anonymous ftp from research.att.com:dist/drawdag/dotdoc.ps.Z.
- krogh a vedelsby Joyce Collection and active learning in the active learning in the cross value of  $\sim$ vances in Neural Information Processing Systems', Vol. 7, MIT Press.
- restative is an an an analysis in the tenth of the main classical complete the tenth of the tenth of the tenth national conference on article intelligence (intelligence and mit alone a following pp = === . . . . . . . . .
- restative selection provided bayesian classically selective bayesian components in the Tenth Control of the Te ference on Uncertainty in Artificial Intelligence', Morgan Kaufmann Publishers, Inc., Seattle, WA, produced a series of the series of the series of the series of the series of the series of the series of the series of the series of the series of the series of the series of the series of the series of the series of the s
- LeBlank J Ward M Wittels N Exploring ndimensional databases in %Proceedings of Visual ization of the state of the state of the state of the state of the state of the state of the state of the state of the state of the state of the state of the state of the state of the state of the state of the state of the
- Littlestone N %Learning quickly when irrelevant attributes abound A new linearthreshold algo rithmest and the contract of the contract of the contract of the contract of the contract of the contract of th
- Maass W - Ecient agnostic PAClearning with simple hypotheses in %Proceedings of the Seventh Annual ACM Conference on Computational Learning Theory', pp. 67-75.
- michalski richalski planar geometric model for representing multidimensional discrete spaces and multiple-valued logic functions, Technical Report UIUCDCS-R-78-897, University of Illinois at Urbaba-Champaign
- . Murthy S Salzberg S Salzberg S Salzberg S Salzberg S Salzberg S Salzberg S Salzberg S Salzberg S of Articial Intel ligence Research - Articial Intel Ligence Research - Articial Intel Ligence Research - Artic
- winduction and decision of distinction trees of the continues with the shape and the shape in Sharp and the sha Dietterich (eds.) Readings in Machine Learning.
- quince and a result of Machine Learning Morgan Morgan Associations Inc. Altos Altos Altos Altos Altos Altos Al California
- Riche Jacoby, Mathematical Statistics and Data Analysis Wadsworth Wadswind and Data Analysis Wadsworth Brooks
- where the pressure  $\mathcal{L}_1$  , the set of the set of the set of the spectrum pressure  $\mathcal{L}_2$
- Taylor C Michie D Spiegalhalter D - Machine Learning Neural and Statistical Classication Paramount Publishing International
- Thrun et al -- The Monks problems A performance comparison of dierent learning algorithms Technical Report CMUCS-- Carnegie Mellon University
- weiss State States Systems that Learn Morgan Kaufmann Publishers Inc. In the Learn Morgan Computer Systems Inc. San Mateo, CA.
- wetter and D A Study of DistanceBased Machine DistanceBased Machine Learning Algorithms Photographic Company State University
- where you we have seen and the striven construction in a method in and the striven construction in AQexperiment ( ) we want the control of  $\mathcal{L} = \{1, 2, \ldots, n\}$
- wa a sarah A a a sarah A a A a A a a sarah sarah sang learning learning and sarah sang a sarah sang sarah sara matic visualization, in 'Methodologies for Intelligent Systems, 5. Proceedings of the Fifth International Symposium pp 
& Also technical report MLI University of Illinois at UrbabaChampaign
- where  $\mathbf{H}$  -stacked generalization  $\mathbf{H}$  -stacked generalization  $\mathbf{H}$  -stacked generalization  $\mathbf{H}$

#### Installation, Registration, Questions  $\mathbf{A}$

#### $\mathbf{A.1}$ Legal Issues

SGI  $MLC++$  is provided "as is" without warranty of any kind, either expressed or implied- No one who has been involved in the creation production or delivery of this software and documentation shall be liable for any direct, incidental, or consequential damages resulting from use of the software or documentation regardless of the theory of liability-

The entire risk as to quality, performance, or results due to use of the software is assumed by the user, and the software is provided without obligation of any kind to assist in its use, modification, or enhancement.

 $S$ GI  $M$  $C$  is research domain. The specific terms detailing its use can be found in

http-wwwsgicomTechnologymlctermshtml

External inducers, for which we provide interfaces, have other restrictions; please contact the authors of those tools for specific permissions.

### A.2  $MLC++$  Installation

 $MLC++$  utilities are available through the world wide web at URL

### http://www.sgi.com/Technology/mlc

Since version - the object code for the utilities is provided for Silicon Graphics hardware running IRIX 5.3 or 6.2.

Databases from UC Irvine that have been converted to our format (compatible with  $C<sub>4.5</sub>$ ) are in

 $ftp://starry.stanford.edu/public/ronnyk/nlc/db$ 

### Please look at the README file that comes with the distribution.

#### $A.3$ Questions, Problems, Bug Reports

Please fill in the registration form at URL http://www.sgi.com/Technology/mlc/mail.html The purpose of the registration form is to let us know who is working on  $MLC++$ , and to allow you to optionally join a mailing list for discussions of problems

Please look at the "known bugs" item in the  $MLC++$  home page for descriptions and workarounds of known bugs  $(\frac{http://www.sgi.com/Technology/mlc)}$ .

Questions, help requests, and bug reports should be addressed to mlc@postofc.corp.sgi.com. For bug reports please execute the utilities with LOGLEVEL set to - or higher and with DEBUGLEVEL

Comments on this document, suggestions on how to improve the utilities are encouraged.

### A- Dot and Dotty

 $MLO$  interfaces dot and dotty from AT&T (noutsones & from Toot). These programs allow you to display graphs on the screen and to generate postscript for printing and inserting into documents

A web server is available to download graph viewing tools You can obtain precompiled binaries and source for dot, dotty, and some associated programs. The URL is

### http://www.research.att.com/sw/tools/reuse/

Click on source or binary. If you accept the no-cost non-commercial license, then you'll be presented with a form to fill in, and then finally hotlinks from which to download the archives.

Please direct dot/dotty related questions directly to Stephen North (north@research.att.com).

#### A.5 Referencing  $MLC++$

A paper on  $MLC++$  will be published in the Tools with Artificial Intelligence conference (Kohavi, Sommer- $\alpha$  please the reference to  $\alpha$  it as the reference to  $\lambda$  ( $\gamma$ ) if you are using some of the utilities provided by  $MLC++$  and would like to acknowledge this fact. LATEX users can add the following to their bib file:

```
@inproceedings{mlc-new-intro,
   author = {Ron Kohavi and Dan Sommerfield and James Dougherty},
  title = {Data Mining Using {MLC++}: A Machine Learning Library in {C++}},
  booktitle={Tools with Artificial Intelligence},
  year = 1996,pages = \{To Appear},
  note = {\texttt{\http://www.sgi.com/Technology/mL}},
  publisher={IEEE Computer Society Press}}
```
The IATEX macros to display  $MLC++$  is:

we have a set of  $\mathcal{N}$  , and the surface  $\mathcal{N}$  and  $\mathcal{N}$  are the surface of  $\mathcal{N}$  . The set of  $\mathcal{N}$  and  $\mathcal{N}$  are the set of  $\mathcal{N}$  and  $\mathcal{N}$  are the set of  $\mathcal{N}$  and  $\mathcal{N}$  are the set of  $\math$ 

#### B **Common Error Messages**

Shown below are common error messages and their explanations

If there is a problem in parsing an input le just SETENV LOGLEVEL - and you will see how each attribute is being parsed. This usually suffices to solve the problem.

1. 6119: Inducer: rld: Fatal Error: cannot successfully map soname 'libMWrapper.so' under any of the filenames /usr/lib/libMWrapper.so:/lib/libMWrapper.so

 $MLC++$  uses dynamically shared objects. The runtime loader must know where these are through the environment variable LD\_LIBRARY\_PATH. Add

setenv LD\_LIBRARY\_PATH "/usr/lib:/lib:\$MLCDIR"

After you set MLCDIR to the  $MLC++$  directory. Another alternative is to move all the files ending with . so into  $/$ usr $/$ lib.

2. Error - LinearDiscriminant::LinearDiscriminant: Number of categories  $7$  != 2.

The inducer you are running attempts to generate a LinearDiscriminant for more than two categories Remember that perceptron and winnow are limited to two-class problems.

```
core program returned status control core-returned was
c	
 u f tmpaaaa-
	MLC & awk f #MLCDIRc
test	awk
```
The csh or tcsh variable path does not include the  $c4.5$  executable.

```
4. sh: awk: not found
     C	
 program returned bad status	 Line executed was
            and the state of the contract of the contract of the state of the contract of the contract of the contract of the contract of the contract of the contract of the contract of the contract of the contract of the contract of
```
The environment variable  $\texttt{SMLCDIR}$  is not defined to be the path where  $\mathcal{MLC++}$  is installed. Specifically,  $c45$  results are parsed using the  $c45$  test awk script.

 $5.$  Error - FileNames::test file: No TESTFILE specified.

A TESTFILE must be specified if the DATAFILE ends with the "all" suffix. If you are following the  $MLC++$  naming conventions, then you are probably doing something wrong. A ".all" suffix indicates that all your data is in the given file, so no TESTFILE should be available. You may be running the Inducer utility instead of the AccEst utility

6. Error - mlcIO::file\_exists: File '.names' does not exist in colon separated paths  $\cdot$  .:/u/mlc/db: $\cdot$ .

An empty DATAFILE was given

#### $\mathbf C$ C Di erences from Previous Versions and Known Bugs

### $C.1$

- $\cdots$  and main change is the policy regarding the status of MLC  $\cdots$  states of MLC  $\cdots$ , which is MLC  $\cdots$  a.g. and above is not public domain anymore, but research domain. This means that it can be used for research purposes but cannot be used in any commercial product without prior agreement from Silicon Graphics. For more details, see the  $MLC++$  home page.
- $\mu$ . The preferred ference to  $M_{\odot}$  changed from Kohavi, John, Hong, Manley  $\alpha$  Theger (1004) to Kohavi et al -
- The distribution is compiled in FAST mode which is about faster than nonfast mode nonfast mode was the mode previously distributed).
- The utilities distribution is given using dynamically shared objects that save space The compressed tar file is now about half the size of the last version.
- 5. Persistent categorizers are now supported. Persistent decision trees and Naive-Bayes are implemented. This allows a categorizer to be saved and later read in Assimilation code allows instances with more attributes than required by the categorizer to be assimilated and categorized
- Decision trees were improved as follows
	- (a) Decision trees now provide pruning in a way similar to  $C4.5$ . Branch replacement is not being done and the fundactors  $\Gamma$  adds - in the code The  $\Gamma$ defaults to a setting very similar to  $C4.5$ 's setting.
	- b A new option adjust thresholds allow splits in decision trees to be adjusted to actual data elements as in C4.5. The option is implemented much more efficiently than in C4.5.
	- (c) Quinlan's MDL penalty for continuous attributes  $(C4.5$  rel 8) is now available.
	- (d) Gain ratio is supported as a splitting criterion. This is implemented exactly as the  $C4.5$  version (with all the hacks), so that except for unknown handling and tie breakers, the unpruned trees are the same.
	- (e) More statistics are provided about the number of attributes and depth of tree.
	- (f) Improved output for MineSet<sup>TM</sup> Tree Visualizer.
- 7. Naive-Bayes changes:
	- (a) Naive-Bayes uses a value of  $0$  as a default for  $NO \text{ MATCHES_FACTOR}$ , which is the value used when there are no records matching a given attribute value and label value This was made to make the probability distribution consistent and (surprisingly?) results sometimes improve. The previous default was 0.5 over the number of instances.
- (b) Naive-Bayes now supports Laplace corrections.
- (c) Naive-Bayes now outputs  $Mineset^{TM}$  Evidence Visualizer format files.
- 8. The biasVar utility has been added for the bias-variance decomposition based on Kohavi & Wolpert  $\sqrt{2}$
- NBTree described in Kohavi can be setup with the following parameters

```
setenv INDUCER catdt
setenv CATDT_LEAF_INDUCER naive
setenv LBOUND_MIN_SPLIT 30
setenv CATDT_CV_FOLDS 5
setenv CATDT_CV_TIMES 1
setenv CATDT_LEAF_NB_NO_MATCHES_FACTOR = 0.5
setenv IMPROVE_RATIO 0.05
```
- A dribble support was added to show progress on big les Dribble is done for decision trees and discretization.
- -- Unlabelled instance lists are partially supported The syntax is to say nolabel in the names le
- Options in OODG allow you to build an oblivious decision tree to determine the cumulative purity of chosen attributes
- Controlc and kill signals are caught and handled A cleanup of temporary les is done
- - Governors remove attributes with too many values and avoid runs with too many label values These limits are artificial and can be increased by changing the appropriate options in the message. With this change, dynamic projections of instance lists are allowed during reading (mainly an efficiency issue).
- Misc changes
	- (a) The URL for dotty has change with the breakup of AT&T.
- manjer code code code company
	- (a) At the source level Bag, BagCounter, List, and CounterList have been unified into one smart class, making a lot of the programming easier.
	- (b) The GNU library is not being used any more.
	- c Code is available to upload data into a database Oracle Sybase and Informix variations are available) through database loaders (not a straight load, but the sql files are written out).

#### $C.2$ Differences from 1.3

- Decision tree induction can now output to the tree visualizer from SGIs MineSet
- 2. Utilities now support command-line flags (options) as described in Section 2.
- Names les now support discrete as a description for nominal attributes As data is read the list of values is dynamically added. Values in the test set that were not seen are considered unknown.
- 4. The C45 Tree utility now supports the DIST\_DISP option for displaying the distribution at every node.
- 5. The "info" utility now gives the majority accuracy.
- 6. Temporary files are now erased on interrupts. The environment variable KEEPTEMP can be set to "yes" to override this behavior.
- 7. Heuristics for determining the number of bins for discretization were added.
- 8. A new discretization option (t2-disc) was added. T2 is now given with the distribution (for discretization
- 9. A new discretization option  $(c4.5-disc)$  was added.
- CN algorithm is now given with the distribution We thank Rick Kufrin from NCSA for modifying the original CN2 so that it easily compiles on SGI.
- -- Discretization intervals were changed to conform with C The left branch is now instead of
- Weights in nearest neighbor can be set manually ie through user input
- The Communist is no longer used nor needed nor needed nor needed nor needed nor needed nor needed nor needed

#### $C.3$ Known Bugs

- Trimming doesnt work properly in accuracy estimation
- 2. If FSS\_ACC\_ESTIMATOR is set to "test" in feature subset selection then you'll get: Error -  $AccData::check\_real:$  real accuracy is undefined.

The workaround is to do setenv FSS SHOW REAL ACC always